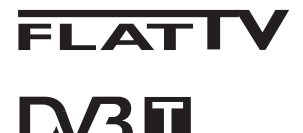

TERRESTRIAL

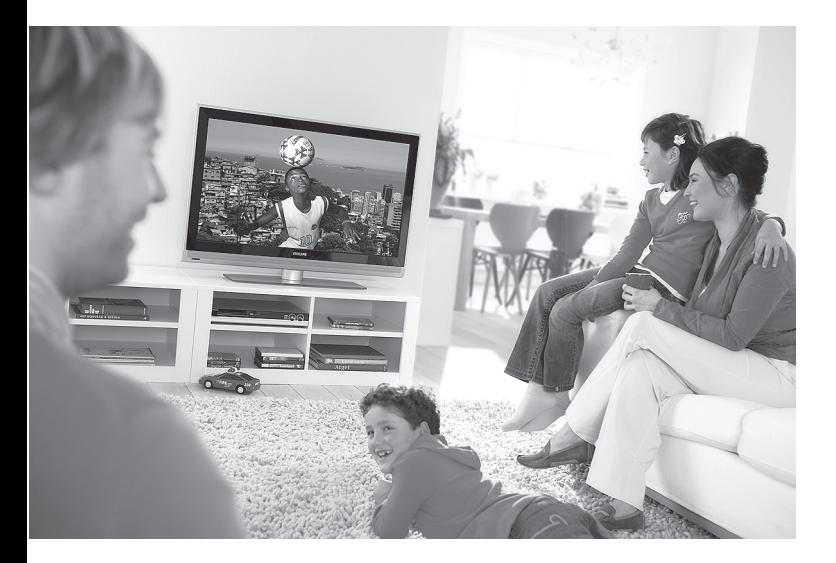

www.philips.com/support

#### EE. ΕΓΧΕΙΡΙΔΙΟ ΧΡΗΣΗΣ

## **PHILIPS**

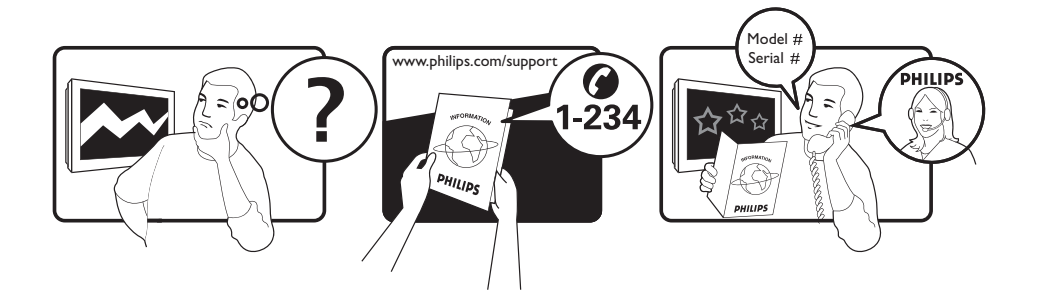

Country **Number** Number **Tariff** Netherlands 0900 8407

Austria 0810 000205 €0.07/min Belgium 078250145 <del>€</del>0.06/min Czech Rep 800142840 free Denmark 3525 8759 local Finland 09 2311 3415 local France 0821 611655 €0.09/min Germany 01803 386 852 €0.09/min Greece 0 0800 3122 1280 free Hungary 0680018189 free Ireland 01 601 1777 local Italy 840320086 €0.08/min  $\mu$  Luxemburg  $\mu$  40 6661 5644  $\mu$  local local  $\mu$  and  $\mu$  10/min Norway 2270 8111 local Poland 0223491504 local Portugal 2 1359 1442 local Slovakia 0800004537 free Spain 902 888 784 €0.10/min Sweden 08 5792 9100 local Switzerland 0844 800 544 and local UK 0870 900 9070 10cal

This information is correct at the time of press. For updated information, see www.support.philips.com

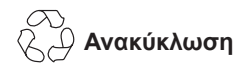

Η συσκευασία αυτού του προϊόντος προορίζεται για ανακύκλωση. Απευθυνθείτε στις τοπικές αρχές σχετικά με το σωστό τρόπο απόρριψης.

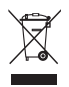

 **Απόρριψη του παλιού σας προϊόντος**

Το προϊόν σας έχει σχεδιαστεί και κατασκευαστεί με υλικά και εξαρτήματα υψηλής ποιότητας, τα οποία μπορούν να ανακυκλωθούν και να επαναχρησιμοποιηθούν. Όταν αυτό το σύμβολο περιστρεφόμενου κάδου είναι προσαρτημένο σε κάποιο προϊόν, σημαίνει ότι το προϊόν καλύπτεται από την Ευρωπαϊκή Οδηγία 2002/96/ΕΟΚ.

Ενημερωθείτε για το τοπικό ειδικό σύστημα συλλογής ηλεκτρικών και ηλεκτρονικών προϊόντων. Ενεργήστε σύμφωνα με τους τοπικούς κανόνες και μην απορρίπτετε τα παλιά σας προϊόντα με τα συνήθη οικιακά σας απορρίμματα. Η σωστή απόρριψη του προϊόντος σας συμβάλλει στην αποφυγή ενδεχόμενων αρνητικών επιπτώσεων προς το περιβάλλον και τη δημόσια υγεία.

### **Απόρριψη των μπαταριών**

Οι παρεχόμενες μπαταρίες δεν περιέχουν τα βαριά μέταλλα υδράργυρο και κάδμιο. Ενημερωθείτε για τον τρόπο απόρριψης των εξαντλημένων μπαταριών σύμφωνα με τους τοπικούς κανονισμούς.

### **Πληροφορίες προϊόντος**

• Μπορείτε να βρείτε τον αριθμό μοντέλου και σειράς στο πίσω μέρος και στην αριστερή πλευρά κάτω από την τηλεόρασή σας και πάνω στη συσκευασία.

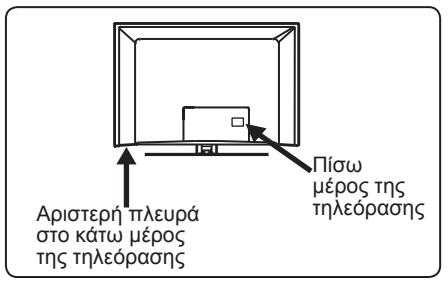

- Η κατανάλωση ρεύματος σε αναμονή για αυτή τη συσκευή είναι μικρότερη από 1 W.
- Μπορείτε να βρείτε την κατανάλωση ρεύματος της συσκευής στην πινακίδα τύπου στο πίσω μέρος της τηλεόρασης.
- Για περισσότερες προδιαγραφές του προϊόντος, δείτε το φυλλάδιο του προϊόντος στη διεύθυνση www.philips.com/support.

### **Σημείωση Οι προδιαγραφές και οι πληροφορίες ενδέχεται να τροποποιηθούν χωρίς προειδοποίηση.**

• Αν χρειαστείτε πρόσθετη βοήθεια, καλέστε την υπηρεσία εξυπηρέτησης πελατών της χώρας σας. Οι αντίστοιχοι αριθμοί τηλεφώνου και οι διευθύνσεις δίνονται στο παρεχόμενο φυλλάδιο εγγυήσεων ανά τον κόσμο.

### **Σημαντικό**

- Δεν υποστηρίζεται η μορφή ήχου AC3 για την τηλεόραση αυτή. Χρησιμοποιήστε το πλήκτρο (Η στο τηλεχειριστήριο για να επιλέξετε εναλλακτικό ήχο.
- Ορισμένες κεραίες τηλεόρασης απαιτούν τροφοδοσία ρεύματος από την τηλεοπτική συσκευή. Αυτή η τηλεόραση δεν υποστηρίζει αυτό το χαρακτηριστικό.

### Πίνακας περιεχομένων

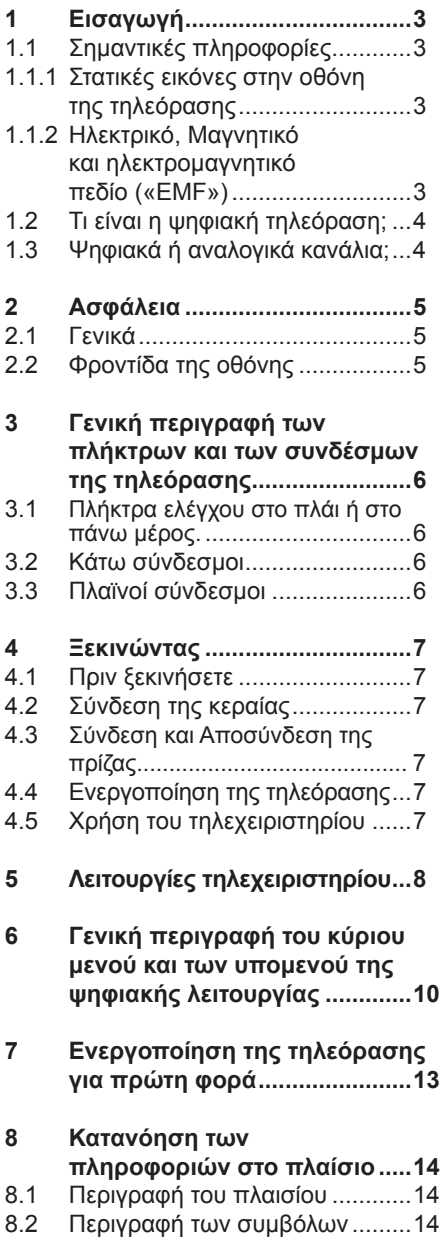

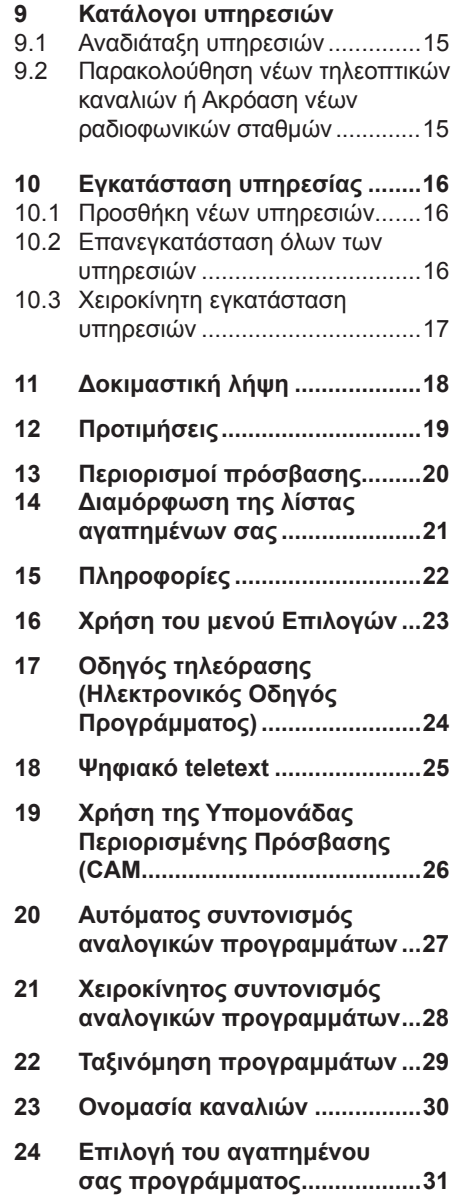

# Eλληνικα

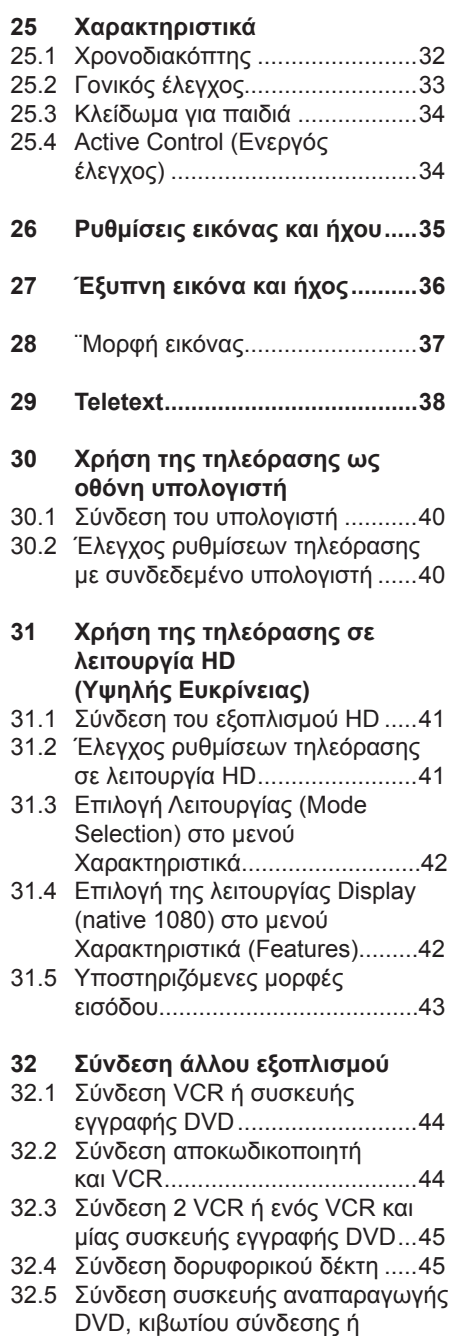

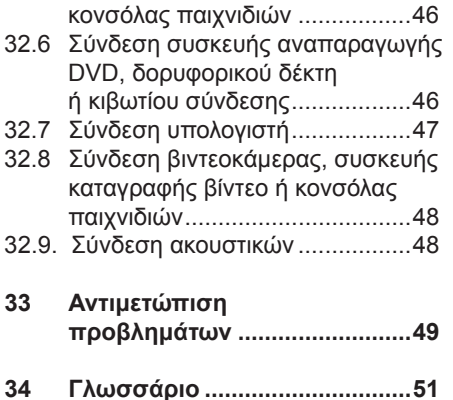

Eλληνικα

**2**

### 1 Εισαγωγή

Σας εκφράζουμε τις ευχαριστίες μας για την αγορά αυτής της τηλεοπτικής συσκευής. Το εγχειρίδιο αυτό περιέχει όλες τις απαραίτητες πληροφορίες για την αρχική εγκατάσταση και λειτουργία της νέας σας τηλεόρασης.

 Αν αυτό το εγχειρίδιο οδηγιών δεν δώσει απάντηση στο πρόβλημά σας ή αν η σελίδα Αντιμετώπισης Προβλημάτων δεν επιλύσει το πρόβλημα της τηλεόρασής σας, μπορείτε να καλέσετε το τοπικό κέντρο πελατών ή τεχνικής εξυπηρέτησης της Philips. Για λεπτομέρειες, ανατρέξτε στο παρεχόμενο φυλλάδιο εγγυήσεων ανά τον κόσμο. Έχετε έτοιμο τον αριθμό μοντέλου και προϊόντος (που μπορείτε να βρείτε στο πίσω ή κάτω μέρος της τηλεόρασης ή στη συσκευασία), πριν καλέσετε την υπηρεσία υποστήριξης πελατών της Philips.

### **1.1 Σημαντικές πληροφορίες**

#### **1.1.1 Στατικές εικόνες στην οθόνη της τηλεόρασης**

Ένα χαρακτηριστικό των οθονών LCD και πλάσματος είναι ότι η προβολή της ίδιας εικόνας για μεγάλο χρονικό διάστημα μπορεί να προκαλέσει μόνιμη διατήρηση του ειδώλου της εικόνας στην οθόνη. Αυτό ονομάζεται δοκιμασία φωσφόρου. Η κανονική χρήση της τηλεόρασης εμπεριέχει την προβολή εικόνων με συνεχώς κινούμενα και εναλλασσόμενα είδωλα που καλύπτουν ολόκληρη την οθόνη.

Παραδείγματα στατικών εικόνων (ο παρακάτω κατάλογος δεν είναι εξαντλητικός, μπορεί να αντιμετωπίσετε και άλλες περιπτώσεις κατά την προβολή).

- Μενού τηλεόρασης και DVD : λίστες περιεχομένων δίσκων DVD.
- Μαύρες γραμμές : όταν εμφανίζονται μαύρες γραμμές στην αριστερή και δεξιά πλευρά της οθόνης, συνιστάται η αλλαγή σε μορφή εικόνας που καλύπτει ολόκληρη την οθόνη.
- Λογότυπα τηλεοπτικών καναλιών : παρουσιάζουν πρόβλημα αν είναι έντονα και στατικά. Τα κινούμενα ή χαμηλής αντίθεσης γραφικά είναι λιγότερο πιθανό να προκαλέσουν ανομοιόμορφη γήρανση της οθόνης.
- Αυτοκόλλητα χρηματιστηρίου : παρουσιάζονται στο κάτω μέρος της οθόνης της τηλεόρασης.
- Λογότυπα αγοραστικών καναλιών και ενδείξεις τιμών : με έντονα χρώματα και συνεχή ή επανειλημμένη προβολή στο ίδιο σημείο της τηλεόρασης.
- Τα παραδείγματα ακίνητων εικόνων περιλαμβάνουν επίσης λογότυπα, εικόνες υπολογιστή, ένδειξη ώρας, teletext και εικόνες σε αναλογία 4:3, στατικές εικόνες ή χαρακτήρες, κτλ.

### **Συμβουλή**:

 Μειώστε την αντίθεση και τη φωτεινότητα κατά την προβολή.

#### **1.1.2 Ηλεκτρικό, Μαγνητικό και Ηλεκτρομαγνητικό πεδίο («EMF»)**

- Η Royal Philips κατασκευάζει και διαθέτει προς πώληση πολλά προϊόντα που απευθύνονται στους καταναλωτές, τα οποία, όπως κάθε ηλεκτρονική συσκευή, γενικά έχουν την ικανότητα εκπομπής και λήψης ηλεκτρομαγνητικών σημάτων.
- Μία από τις βασικές επαγγελματικές αρχές της Philips είναι η λήψη όλων των απαραίτητων μέτρων για την υγεία και την ασφάλεια όσον αφορά τα προϊόντα μας έτσι ώστε να συμμορφώνονται με όλες τις ισχύουσες απαιτήσεις και να ικανοποιούν τα πρότυπα EMF που ισχύουν τη στιγμή της παραγωγής των προϊόντων.
- Η Philips δεσμεύεται να αναπτύσσει, να παράγει και να προωθεί προϊόντα που δεν προκαλούν αρνητικές επιπτώσεις στην υγεία.
- Η Philips επιβεβαιώνει ότι αν ο χειρισμός των προϊόντων της γίνεται σωστά και σύμφωνα με την προβλεπόμενη χρήση, είναι ασφαλή για χρήση σύμφωνα με τα επιστημονικά στοιχεία που είναι διαθέσιμα σήμερα.
- Η Philips παίζει ενεργό ρόλο στην ανάπτυξη των διεθνών προτύπων EMF και ασφαλείας, γεγονός που επιτρέπει στη Philips να προλαμβάνει τις εξελίξεις στην καθιέρωση προτύπων και να τις ενσωματώνει έγκαιρα στα προϊόντα της.

#### **1.2 Τι είναι η ψηφιακή τηλεόραση;**

Η Ψηφιακή Τηλεόραση προσφέρει πολύ πιο ευρεία επιλογή τηλεοπτικής θέασης, δίχως τις παρεμβολές που μπορεί να αντιμετωπίζετε με την αναλογική τηλεόραση. Υπόσχεται να μεταμορφώσει την τηλεοπτική θέαση σε μια εντελώς νέα εμπειρία. Προσφέρει πολύ περισσότερες επιλογές προγραμματισμού σε ευρεία οθόνη. Πολλά από τα αγαπημένα σας προγράμματα προβάλλονται σε ευρεία οθόνη στα ψηφιακά κανάλια – κάτι που η αναλογική τηλεόραση δεν μπορεί να κάνει σωστά.

Στην ψηφιακή τηλεόραση θα βρείτε μια ολοκαίνουργια εμπειρία αλληλεπίδρασης. Χρησιμοποιώντας το τηλεχειριστήριό σας, μπορείτε να αποκτήσετε πρόσβαση σε κάθε είδους πληροφορία, όπως στο ψηφιακό κείμενο που είναι πολύ πιο καθαρό από το παλαιό σύστημα teletext. Σας δίνει την πρόσθετη απόλαυση σχετικών πληροφοριών που εμφανίζονται παράλληλα με το πρόγραμμα που παρακολουθείτε. Μπορείτε επίσης να αποκτήσετε πρόσβαση σε ένα Ηλεκτρονικό Οδηγό Προγράμματος που σας προσφέρει ένα γρήγορο και εύκολο τρόπο να προβάλλετε έναν πλήρη κατάλογο ψηφιακών προγραμμάτων, όπως θα κάνατε σε μια εφημερίδα ή σε ένα τηλεπεριοδικό.

#### **1.3 Ψηφιακά ή αναλογικά κανάλια;**

Όταν η τηλεόραση ενεργοποιείται για πρώτη φορά, θα βρίσκεται πάντα στην **Ψηφιακή** λειτουργία.

Χρησιμοποιήστε το πλήκτρο του τηλεχειριστηρίου για να αλλάξει η τηλεόραση από τον αναλογικό στον ψηφιακό τρόπο λειτουργίας και αντίστροφα. Χρησιμοποιήστε τα πλήκτρα **P** + / – ή (<sup>o</sup>) έως (9) για να επιλέξετε τα κανάλια.

### **Σημείωσή**

• Τα κεφάλαια 6 έως 19 περιλαμβάνουν όλες τις απαραίτητες πληροφορίες για το χειρισμό της τηλεόρασής σας στην ψηφιακή λειτουργία. Τα κεφάλαια 20 έως 29 περιλαμβάνουν όλες τις απαραίτητες πληροφορίες και οδηγίες για το χειρισμό της τηλεόρασής σας στην αναλογική λειτουργία.

### 2 Ασφάλεια

### **2.1 Γενικά**

- 1 Χρειάζονται δύο άτομα για να σηκώσουν και να μεταφέρουν μια τηλεόραση που ζυγίζει περισσότερο από 25 κιλά. Ο ακατάλληλος χειρισμός της τηλεόρασης μπορεί να προκαλέσει σοβαρό τραυματισμό.
- 2 Αν τοποθετήσετε την τηλεόραση πάνω σε κάποια επιφάνεια, βεβαιωθείτε ότι η επιφάνεια είναι επίπεδη και ότι μπορεί να αντέξει το βάρος της τηλεόρασης.
- 3 Αν θέλετε να αναρτήσετε την τηλεόρασή σας σε κάποιο τοίχο, μην το επιχειρήσετε μόνος σας. Η ανάρτηση της τηλεόρασής σας θα πρέπει να γίνει από εξειδικευμένο τεχνικό. Η ακατάλληλη ανάρτηση μπορεί να κάνει την τηλεόραση επισφαλή.
- 4 Προτού αναρτήσετε την τηλεόρασή σας στον τοίχο, βεβαιωθείτε ότι ο τοίχος μπορεί να κρατήσει το βάρος της τηλεόρασης.
- 5 Οι συνδέσεις δεν χρειάζεται να γίνουν πριν την ανάρτηση της τηλεόρασης, αλλά τα καλώδια πρέπει να τοποθετηθούν στην τηλεόραση.
- 6 Όπου και αν τοποθετήσετε ή αναρτήσετε την τηλεόραση, βεβαιωθείτε ότι ο αέρας κυκλοφορεί ελεύθερα μέσα από τις υποδοχές αερισμού. Μην τοποθετείτε την τηλεόραση σε περιορισμένο χώρο.
- 7 Μην τοποθετείτε γυμνές φλόγες, όπως
- αναμμένα κεριά, κοντά στην τηλεόραση.<br>8 Μην τοποθετείτε βάζα γεμάτα με νερό πάνω ή κοντά στην τηλεόραση. Αν χυθεί νερό στην τηλεόραση μπορεί να προκληθεί ηλεκτροπληξία. Μη λειτουργήσετε την τηλεόραση αν έχει χυθεί νερό στη συσκευή. Αποσυνδέστε αμέσως το καλώδιο από την παροχή ρεύματος και φροντίστε να ελέγξει τη συσκευή κάποιος εξειδικευμένος τεχνικός.
- 9 Μην εκθέτετε την τηλεόραση ή τις μπαταρίες του τηλεχειριστηρίου σε θερμότητα, άμεσο φως του ηλίου, βροχή ή νερό.

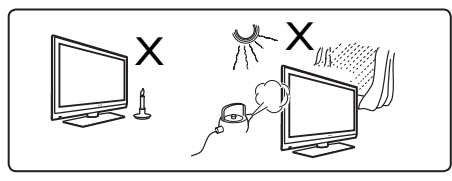

- 10 Μην αγγίζετε κανένα τμήμα της τηλεόρασης, το καλώδιο ρεύματος ή το καλώδιο της κεραίας, κατά τη διάρκεια ηλεκτρικών καταιγίδων.
- 11 Μην αφήνετε την τηλεόραση σε κατάσταση αναμονής για παρατεταμένο χρονικό διάστημα, Να αποσυνδέετε την τηλεόραση από την πρίζα.
- 12 Αποσυνδέστε το καλώδιο ρεύματος τραβώντας το φις – μην τραβάτε το καλώδιο ρεύματος. Μην χρησιμοποιείτε πρίζα ρεύματος που δεν εφαρμόζει σωστά. Εισάγετε το φις πλήρως μέσα στην πρίζα. Αν είναι χαλαρό, μπορεί να προκληθεί ηλεκτρικό τόξο και πυρκαγιά.

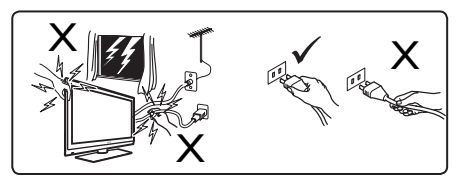

13 Μη συνδέετε μεγάλο αριθμό συσκευών στην ίδια πρίζα ρεύματος. Οι υπερβολικά πολλές συσκευές μπορεί να προκαλέσουν υπερφόρτιση, η οποία μπορεί να οδηγήσει σε πυρκαγιά ή ηλεκτροπληξία.

### **2.2 Φροντίδα της οθόνης**

- 1 Μην αφαιρέσετε το προστατευτικό φύλλο μέχρι να ολοκληρώσετε τη στερέωση στη βάση/τοίχο και τις συνδέσεις. Επιδείξτε προσοχή κατά το χειρισμό.
- **Σημείωση Χρησιμοποιήστε μόνο το παρεχόμενο μαλακό ύφασμα για να καθαρίσετε τη γυαλιστερή**
- **επιφάνεια της τηλεόρασης.** <sup>2</sup>Μην χρησιμοποιήσετε υγρό ύφασμα που στάζει νερό. Μην χρησιμοποιείτε ασετόν, τολουένιο ή οινόπνευμα για τον καθαρισμό της τηλεόρασης. Ως προφύλαξη ασφαλείας, αποσυνδέστε το καλώδιο ρεύματος από την παροχή τάσης κατά τον καθαρισμό της
- συσκευής.<br>3 Μην αγγίζετε, σπρώχνετε ή τρίβετε ή χτυπάτε την οθόνη με οποιοδήποτε σκληρό αντικείμενο, καθώς μπορεί να γρατσουνίσετε, να λερώσετε ή να καταστρέψετε την οθόνη μόνιμα.

### 3 Γενική περιγραφή των πλήκτρων και των συνδέσμων της τηλεόρασης

#### **3.1 Πλήκτρα ελέγχου στο πλάι ή στο πάνω μέρος.**

Χρησιμοποιήστε τα πλήκτρα ελέγχου στο πλάι ή στο πάνω μέρος για ενεργοποίηση ή απενεργοποίηση, για πρόσβαση στο μενού, στον ήχο και στα προγράμματα.

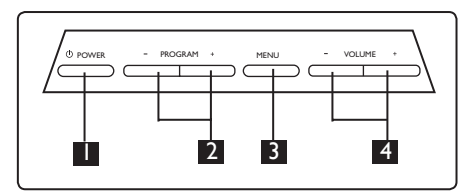

- **1 POWER (ΛΕΙΤΟΥΡΓΙΑ)**  $\circlearrowleft$  : για την ενεργοποίηση και απενεργοποίηση της τηλεόρασης. **Σημείωση:** Για μηδενική κατανάλωση ρεύματος, πρέπει να αποσυνδέσετε το καλώδιο ρεύματος από την πρίζα.
- 2 **PROGRAM (ΠΡΟΓΡΑΜΜΑ) +/–: για την επιλογή** προγραμμάτων.
- 3 **MENU (ΜΕΝΟΥ):** για την πρόσβαση ή το κλείσιμο των μενού. Τα πλήκτρα PROGRAM (ΠΡΟΓΡΑΜΜΑ) **+/–**  μπορούν να χρησιμοποιηθούν για την επιλογή ενός στοιχείου μενού και τα πλήκτρα VOLUME (ΈΝΤΑΣΗ) **+/–** για την είσοδο στο επιλεγμένο στοιχείο του μενού και την πραγματοποίηση ρυθμίσεων.
- 4 **VOLUME (ΕΝΤΑΣΗ) +/–**: για αλλαγή του ήχου σε πιο δυνατό ή πιο ήσυχο.

### **3.2 Κάτω σύνδεσμοι**

Αυτοί οι συνδετήρες βρίσκονται στο πίσω μέρος της τηλεόρασης και είναι στραμμένοι προς τα κάτω. **EXT 3**

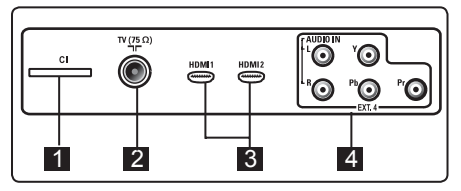

Αυτοί οι συνδετήρες βρίσκονται στο πίσω μέρος της τηλεόρασης και είναι στραμμένοι προς τα πίσω.

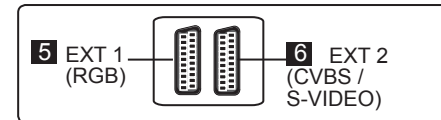

- 1 **Υποδοχή CI (Κοινή Διασύνδεση)**: για σύνδεση μονάδας CAM (Υπομονάδα Περιορισμένης Πρόσβασης) και έξυπνης κάρτας.
- 2 **Υποδοχή κεραίας** τηλεόρασης: Εισάγετε το βύσμα της κεραίας στην υποδοχή 75 Ω  $\Pi$ .
- 3 **HDMI 1 / HDMI 2**: για τη σύνδεση με αποκωδικοποιητή, συσκευή αναπαραγωγής/εγγραφής DVD, εξοπλισμό υψηλής ευκρίνειας
- <sup>ή</sup> προσωπικό υπολογιστή. <sup>4</sup> **EXT4:** για τη σύνδεση με εξοπλισμό όπως DVD, αποκωδικοποιητής που διαθέτει τις ίδιες υποδοχές.
- 5 **EXT 1** (RGB) και 6 **EXT 2** (CVBS/ S-VIDEO): σύνδεση με εξοπλισμό όπως συσκευή αναπαραγωγής/εγγραφής DVD, VCR, αποκωδικοποιητής με παρόμοιες συνδέσεις (ονομαζόμενες συνδέσεις 'scart').

### **3.3 Πλαϊνοί σύνδεσμοι**

Οι σύνδεσμοι αυτοί βρίσκονται στο πλαϊνό τμήμα της τηλεόρασης.

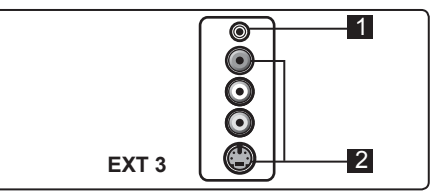

- 1 **Ακουστικά :** για την ατομική σας ακουστική απόλαυση, συνδέστε την υποδοχή phono στο σύνδεσμο
- ακουστικών της τηλεόρασης. <sup>2</sup> **Audio Video :** για τη σύνδεση με συσκευές όπως βιντεοκάμερα ή συσκευή καταγραφής βίντεο.

Eλληνικα

### 4 Ξεκινώντας

### **4.1 Πριν ξεκινήσετε**

### **Προειδοποίηση**

**Οι συνδέσεις δεν χρειάζεται να γίνουν πριν την ανάρτηση της συσκευής, αλλά τα καλώδια πρέπει να τοποθετηθούν στους συνδέσμους της τηλεόρασης.**

### **4.2 Σύνδεση της κεραίας**

Εισαγάγετε το βύσμα της κεραίας σταθερά μέσα στην υποδοχή της κεραίας 75 Ω ¬г στο κάτω μέρος της τηλεόρασης και στην πρίζα της κεραίας στον τοίχο.

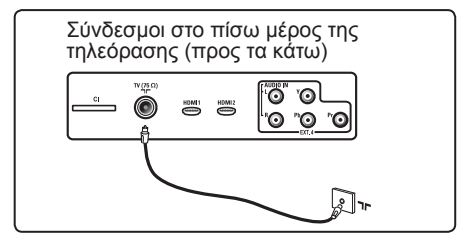

#### **4.3 Σύνδεση και Αποσύνδεση της πρίζας**

(Τηλεόραση πλάσματος) - ΠΡΟΣΟΧΗ: Είναι μία συσκευή Κατηγορίας 1. Πρέπει να συνδεθεί με μίαπρίζα παροχής με σύνδεση προστασίας γείωσης.

Ο ζεύκτης του καλωδίου ρεύματος της συσκευής της τηλεόρασης χρησιμοποιείται ως συσκευή αποσύνδεσης.

Βεβαιωθείτε ότι το καλώδιο ρεύματος έχει εισαχθεί πλήρως στην υποδοχή ρεύματος της τηλεόρασης και στην πρίζα.

Για αποσύνδεση από την πρίζα, αποσυνδέστε το καλώδιο ρεύματος από την υποδοχή ρεύματος στο πίσω μέρος της τηλεόρασης και αποσυνδέστε το φις από την πρίζα στον τοίχο.

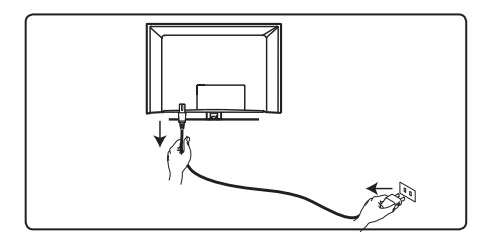

Επαληθεύστε ότι η τάση παροχής ρεύματος στο σπίτι σας αντιστοιχεί στην τάση που είναι τυπωμένη στο αυτοκόλλητο στο πίσω μέρος της τηλεόρασης.

#### **Προειδοποίηση:** Αν η

τηλεόραση είναι τοποθετημένη πάνω σε περιστρεφόμενη βάση ή σε περιστρεφόμενο βραχίονα, βεβαιωθείτε ότι το καλώδιο ρεύματος δεν τεντώνεται κατά την περιστροφή της τηλεόρασης. Το τέντωμα του καλωδίου ρεύματος μπορεί να χαλαρώσει τις συνδέσεις. Αυτό μπορεί να δημιουργήσει σπινθήρα και να προκαλέσει πυρκαγιά.

### **4.4 Ενεργοποίηση της τηλεόρασης**

- Για να αποσυνδέσετε την τηλεόραση, πατήστε το πλήκτρο **POWER** (Ενεργοποίηση) στο πλάι. Mια μπλε / πράσινη ένδειξη εμφανίζεται και, έπειτα από μερικά δευτερόλεπτα, ανάβει η οθόνη.
- Αν η τηλεόραση παραμένει σε κατάσταση αναμονής (κόκκινη ένδειξη), πατήστε το πλήκτρο **PROGRAM -/+** στο πλάι ή στο πάνω μέρος της τηλεόρασης ή πατήστε το πλήκτρο P -/+ στο τηλεχειριστήριο.

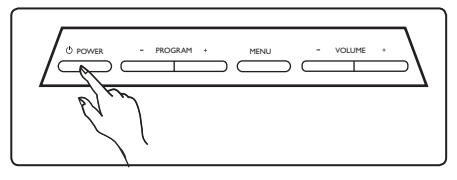

### **4.5 Χρήση του τηλεχειριστηρίου**

Εισαγάγετε τις 2 μπαταρίες που παρέχονται. Φροντίστε οι πόλοι (+) και (-) των μπαταριών να είναι σωστά ευθυγραμμισμένοι (το εσωτερικό της θήκης έχει ενδείξεις).

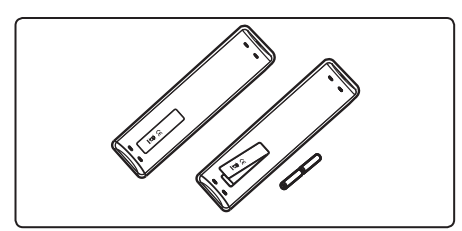

### 5 Λειτουργίες<br>τηλεχειριστηρίου 1 标 7 2 @@@ 8 93 © © ©  $6<sub>7</sub>$ 10 4 **Custom** 5 6  $\circledast$  $\sqrt{2}$  $\sqrt{4}$  $\sqrt{5}$  $\sigma$  $\odot$  $\sqrt{s}$ ⋐  $\subset$ ෧෧෬ඁ෬ **PHILIPS TELEVISION**

### 1 **Αναμονή**

 Για τη ρύθμιση της τηλεόρασης σε κατάσταση αναμονής. Για να ενεργοποιήσετε ξανά την τηλεόραση, πιέστε το πλήκτρο άλλη μία φορά ή πιέστε τα πλήκτρα έως , **P + / –** ή το πλήκτρο .

 Σημείωση: όταν ενεργοποιείται η τηλεόραση, εμφανίζεται η λειτουργία που προβαλλόταν τελευταία.

### 2 **Λειτουργία ήχου**

 Χρησιμοποιείται για την αναγκαστική μετατροπή των προγραμμάτων **Stereo (Στέρεο)** και **Stereo Nicam (Στέρεο Nicam)** σε **Mono (Μονοφ.)**. Για τα προγράμματα σε δύο γλώσσες, επιλέξτε **Dual** å η **Dual** » (όπως δηλώνεται στην οθόνη κατά τη διάρκεια αυτών των εκπομπών). Στην ψηφιακή λειτουργία, το **1-π** εμφανίζει τη λίστα των γλωσσών ήχου. Εμφανίζεται ή ένδειξη **Mono (Μονοφ.)** με κόκκινο χρώμα όταν είναι επιβεβλημένη.

### 3 **Λειτουργία υποτίτλων**

 Στην ψηφιακή λειτουργία, αυτό το πλήκτρο ενεργοποιεί ή απενεργοποιεί τη λειτουργία υποτίτλων.

### 4 **ΜΕΝΟΥ**

 Για είσοδο ή έξοδο στα αναλογικά μενού της τηλεόρασης.

5 **Δρομέας Πάνω/Κάτω/Αριστερά/Δεξιά**  $($ 

 Αυτά τα 4 πλήκτρα χρησιμοποιούνται για επιλογή και ρύθμισή των στοιχείων των μενού.

#### 6 **Αναλογική ή Ψηφιακή κατάσταση λειτουργίας**Για εναλλαγή μεταξύ αναλογικής και

ψηφιακής λειτουργίας της τηλεόρασης.

7 ¨Μορφή εικόνας (Δείτε τη σελίδα 37).

### **8 AV (AV)**

 Για την εμφάνιση της λίστας πηγών για επιλογή Τηλεόρασης (Αναλογική), Ψηφιακής τηλεόρασης ή συνδεδεμένου περιφερειακού εξοπλισμού (EXT 1, EXT 2, EXT 3, EXT 4, HDMI 1 ή HDMI 2) Χρησιμοποιήστε τα πλήκτρα ∡ ▼ για να επιλέξετε πηγή και το πλήκτρο ► / (οκ) για να επιβεβαιώσετε την επιλογή σας.

9 **Επιλογές** (Δείτε τη σελίδα 23).

### 10 **Cancel (Άκυρο)**

 Στην ψηφιακή λειτουργία, αυτό το πλήκτρο λειτουργεί ως πλήκτρο εξόδου για την επιλογή MHEG teletext αν δεν υπάρχουν σύνδεσμοι έγχρωμων πλήκτρων για έξοδο από το πλήρες teletext.

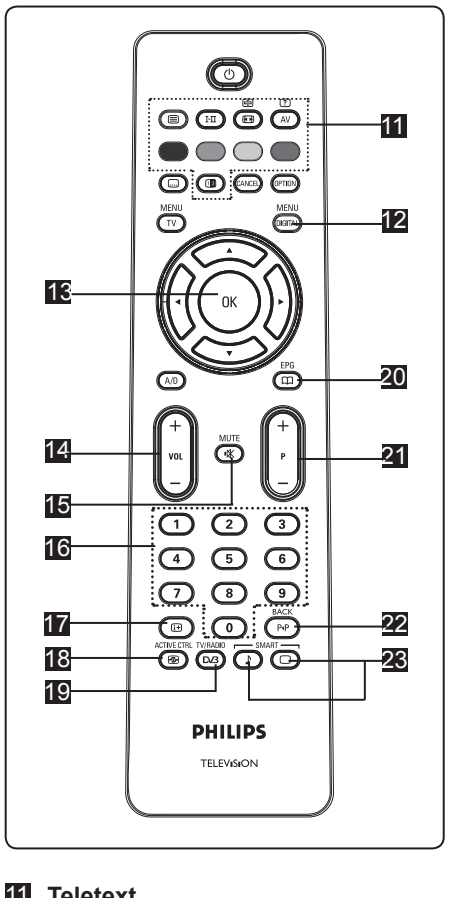

- 11 **Teletext** (Δείτε τη σελίδα 38 – 39).
- 12 **Ψηφιακό μενού** Για εμφάνισή / έξοδο από το ψηφιακό μενού (όταν η τηλεόραση είναι σε ψηφιακή λειτουργία).
- 13 **OK**

Επιβεβαιώνει την επιλογή. Επίσης, χρησιμοποιείται για την πρόσβαση στη λίστα προγραμμάτων στην Ψηφιακή λειτουργία.

- 14 **Ένταση ήχου ( + VOL )** Για την ενδυνάμωση ή εξασθένηση του ήχου.
- 15 **Mute (Σίγαση)**  Απενεργοποίηση ή ενεργοποίηση του ήχου.

16 **D** / **9** Αριθμητικά πλήκτρα (0) / (9) Για άμεση πρόσβαση στα προγράμματα. Για διψήφιο αριθμό προγράμματος, πρέπει το 2<sup>ο</sup> ψηφίο να εισαχθεί αμέσως μετά το πρώτο ψηφίο πριν εξαφανιστεί η παύλα.

- 17 **Πληροφορίες οθόνης** Στην **ψηφιακή** λειτουργία, εμφανίστε/ κλείστε το πλαίσιο πληροφοριών (δείτε τη σελίδα 14). Στην **αναλογική** λειτουργία, εμφανίστε/απομακρύνετε τον αριθμό προγράμματος, τη λειτουργία ήχου, το ρολόι και τον υπόλοιπο χρόνο του χρονοδιακόπτή απενεργοποίησης.
- 18 **Ενεργός έλεγχος Π**ροσαρμόζει αυτόματα τη ρύθμιση εικόνας για συνεχή βέλτιστη ποιότητα εικόνας σε οποιαδήποτε κατάσταση σήματος. (Δείτε τη σελίδα 34). TV/RADIO
- 19 **Ψηφιακή τηλεόρασή / Ραδιόφωνο** Στην ψηφιακή λειτουργία, το πλήκτρο αυτό χρησιμοποιείται για την προσπέλαση ψηφιακών ραδιοφωνικών σταθμών. Πατήστε το πλήκτρο (οκ) για να προσπελάσετε τη λίστα ραδιοφώνου. **Σημείωση** : Για επιστροφή στην ψηφιακή λειτουργία βίντεο, πατήστε ξανά το πλήκτρο .
- 20 **Οδηγός τηλεόρασης** (δείτε τη σελίδα 24).
- 21 **Πρόγραμμα ( + P )** Επιλέγει το επόμενο ή το προηγούμενο διαθέσιμο κανάλι/πηγή (ή σελίδα στο μενού της ψηφιακής λειτουργίας).

22 **Εναλλαγή καναλιών / Επεξεργασία ή κενό διάστημα** Στην Αναλογική/Ψηφιακή λειτουργία, σας επιτρέπει να κάνετε εναλλαγή μεταξύ του προγράμματος που προβαλλόταν τελευταία και του τρέχοντος προγράμματος. Επίσης χρησιμοποιείται ως πλήκτρο επεξεργασίας ή ως κενό διάστημα όταν ονομάζετε το αγαπημένο σας κανάλι.

23 **Έξυπνη εικόνα / ήχος**  $\mathcal{L}$  Πρόσβαση σε σειρά προκαθορισμένων ρυθμίσεων εικόνας και ήχου (δείτε τη σελίδα 36).

- 6 Γενική περιγραφή του κύριου μενού και των υπομενού της ψηφιακής λειτουργίας
- 1 Χρησιμοποιήστε το πλήκτρο (AD) του τηλεχειριστηρίου για να επιλέξετε την Ψηφιακή λειτουργία.
- 2 Στον ψηφιακό τρόπο λειτουργίας,

πατήστε το πλήκτρο (DIGITAL) για να εμφανίσετε το μενού ρύθμισης.

**3** Χρησιμοποιήστε τα πλήκτρα ∡ ▼ ◀ ► για πλοήγηση, επιλογή και ρύθμιση των στοιχείων του μενού.

### **Εγκατάσταση**

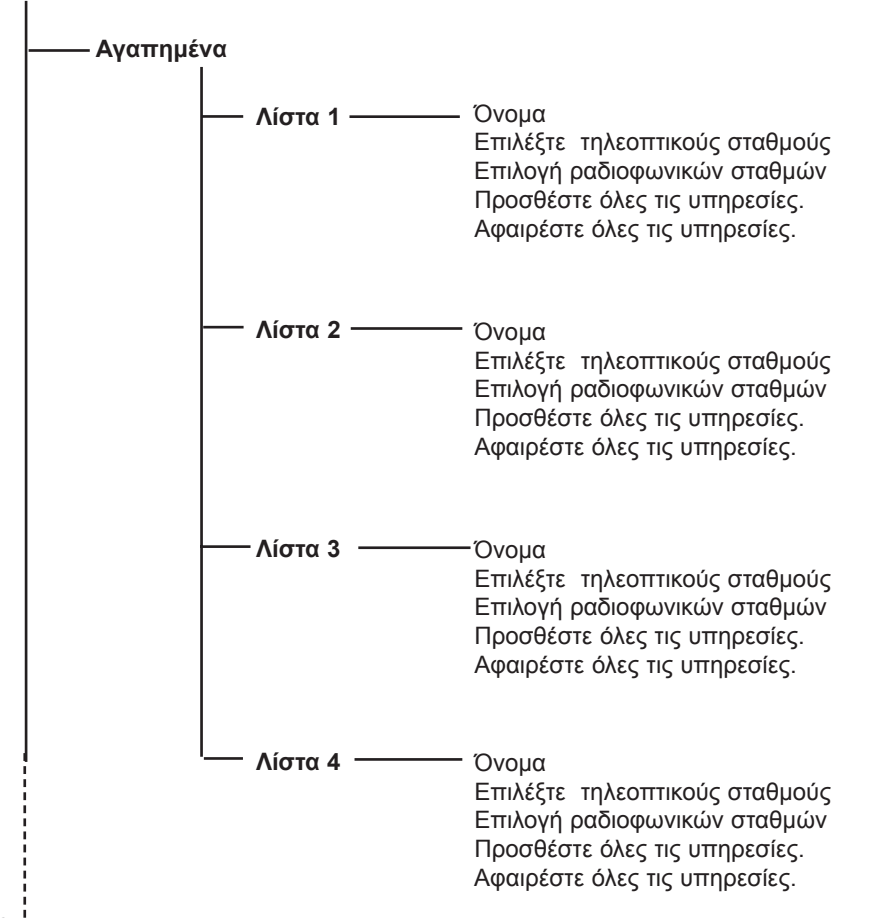

#### **Εγκατάσταση**

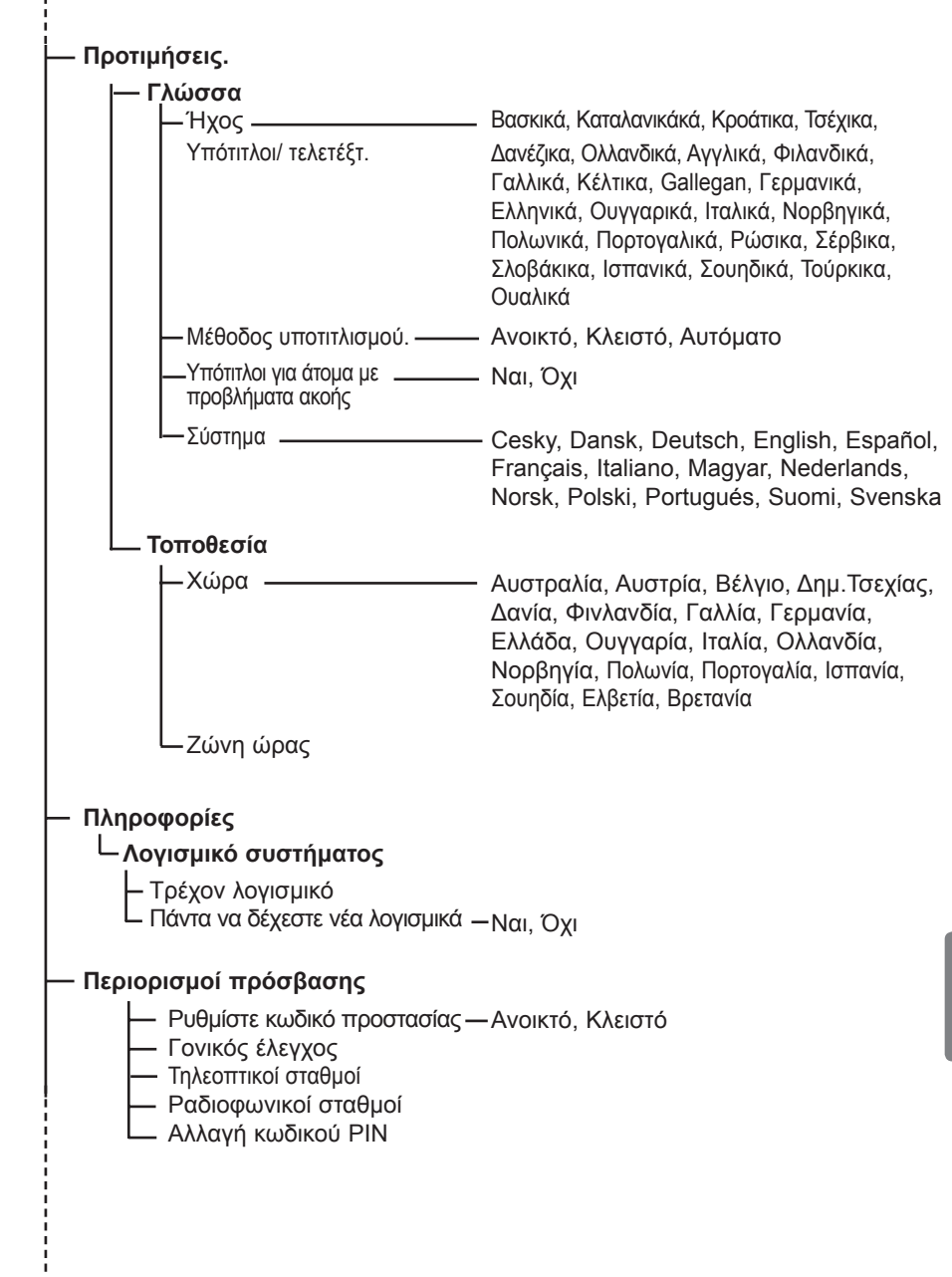

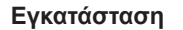

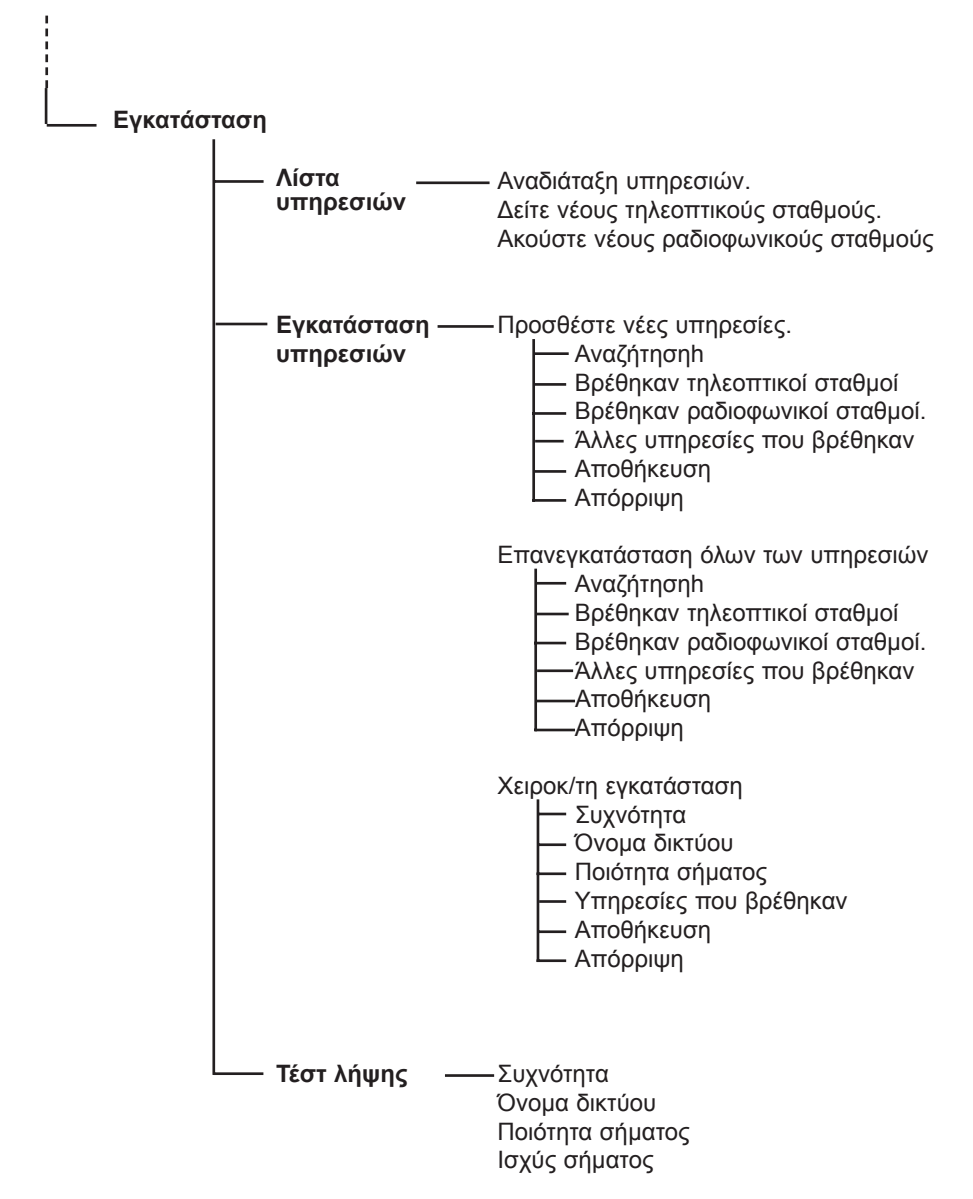

### 7 Ενεργοποίηση της τηλεόρασης για πρώτη φορά

Όταν ενεργοποιείτε την τηλεόρασή για πρώτη φορά, εμφανίζεται ένα μενού στην οθόνη.

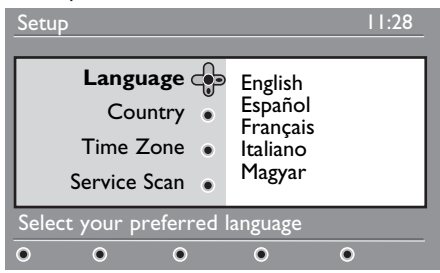

- 1 Πατήστε το πλήκτρο ► για να εισέλθετε στη λειτουργία **Language (Γλώσσα)** και πατήστε τα πλήκτρα Î ï για να επιλέξετε τη γλώσσα που προτιμάτε.
- 2 Πατήστε το πλήκτρο (οκ) για να επιβεβαιώσετε την επιλογή σας.
- 3 Πατήστε τα πλήκτρα ∡ v για να επιλέξετε **Country (Χώρα)** ή **Time Zone (Ζώνή ώρας)** και πατήστε το πλήκτρο ► για να εισέλθετε στη λειτουργία **Country (Χώρα)** ή **Time Zone (Ζώνη ώρας)**.

### **Προσοχή**

Αν επιλέξετε λάθος χώρα, η αρίθμηση των καναλιών δεν θα γίνει σύμφωνα με τα πρότυπα της χώρας σας και μπορεί να μην λαμβάνετε όλες τις υπηρεσίες ή και καμία.

### **Σημείωση**

Η Γλώσσα μπορεί να επιλεγεί ανεξάρτητα από τη χώρα.

- 4 Πατήστε τα πλήκτρα ∡ ▼ για να επιλέξετε τις ρυθμίσεις **Country (Χώρα)** ή **Time Zone (Ζώνή ώρας)**  που προτιμάτε και το πλήκτρο (οκ) για να επιβεβαιώσετε την επιλογή σας.
- 5 Πατήστε το πλήκτρο ▼ για να επιλέξετε **Service Scan (Αναζήτηση υπηρεσιών)** για να αναζητήσετε τα διαθέσιμα αναλογικά και ψηφιακά κανάλια.
- 6 Πατήστε το πλήκτρο για να ξεκινήσει η εγκατάσταση.

### **Σημείωση**

Αν δεν ανιχνευτούν ψηφιακά κανάλια, πιέστε το πλήκτρο (αναλογικό/ ψηφιακό) για να ενεργοποιήσετε την ψηφιακή λειτουργία.

### **Σημείωση**

Εάν σε κάποια δεδομένη στιγμή αποφασίσετε να επαναφέρετε τις εργοστασιακές ρυθμίσεις, πατήστε παρατεταμένα για 5 δευτερόλεπτα το πλήκτρο **MENU (ΜΕΝΟΥ)** στο πλαϊνό τμήμα της τηλεοπτικής συσκευής. Στην οθόνή θα εμφανιστεί ένα μενού. Επαναλάβετε τα βήματα 1 – 5 σαν να ήταν η πρώτη φορά που ενεργοποιείτε την τηλεόραση. Η ενέργεια αυτή θα επαναφέρει την Ψηφιακή και την Αναλογική λειτουργία στις προεπιλεγμένες εργοστασιακές ρυθμίσεις.

### <sup>8</sup>Κατανόηση των πληροφοριών στο πλαίσιο

Όταν επιλέγετε ένα ψηφιακό πρόγραμμα, εμφανίζεται ένα πλαίσιο πληροφοριών για λίγα δευτερόλεπτα στο πάνω μέρος της οθόνης.

#### προκαθορισμένος αριθμός χρόνος έναρξης και λήξης <sup>και λι</sup>ίςις<br>προγράμματος σύμβολα <sub>ρολόι</sub>

**8.1 Περιγραφή του πλαισίου**

#### 2 11:06-11:09 **i** .... **TXT I-II**  $\odot$  11:46 BBC 2 Snooker Minutes left: 14 όνομα καναλιού εναπομένων χρόνος προγράμματος τίτλος προγράμματος

Το πλαίσιο περιλαμβάνει πληροφορίες για τον προκαθορισμένο αριθμό, το όνομα του καναλιού, τη διάρκεια του προγράμματος, το ρολόι του χρόνου μετάδοσης, τον τίτλο του προγράμματος και τον εναπομείναντα χρόνο του τρέχοντος προγράμματος.

### **8.2 Περιγραφή των συμβόλων**

- **i** Υπάρχουν περισσότερες διαθέσιμες πληροφορίες για αυτό το πρόγραμμα : πατήστε το πλήκτρο μία φορά για εμφάνιση και δεύτερή φορά για κατάργηση.
- Διαθέσιμοι υπότιτλοι : αν θέλετε να τους εμφανίσετε, πατήστε το πλήκτρο ω ή το πλήκτρο (<sup>ρτιος</sup>) για να προσπελάσετε το μενού επιλογών και επιλέξτε υπότιτλους.
- TXT Δείχνει ότι υπάρχει διαθέσιμο αναλογικό τηλεκείμενο στην Ψηφιακή λειτουργία.
- å**-**» Υπάρχουν άλλες γλώσσες διαθέσιμες και μπορούν να επιλεγούν στο μενού επιλογών. Επίσης μπορείτε να επιλέξετε άλλες γλώσσες πατώντας το πλήκτρο ([Επ]
- u Το χρώμα του συμβόλου (κόκκινο, πράσινο, κίτρινο ή μπλε) δείχνει την επιλεγμένη λίστα Αγαπημένων.

### **Σημείωση**

Θα εμφανιστεί ένα λευκό σύμβολο αν το πρόγραμμα είναι αποθηκευμένο σε μία ή περισσότερες λίστες αγαπημένων που δεν είναι ενεργοποιημένες εκείνη τή στιγμή.

**14**

### 9 Λίστα υπηρεσιών

#### **9.1 Αναδιάταξη υπηρεσιών.**

Αυτό το μενού σας επιτρέπει να αλλάξετε τη σειρά των αποθηκευμένων ψηφιακών καναλιών και ραδιοφωνικών σταθμών.

1 Στον ψηφιακό τρόπο λειτουργίας, πατήστε το πλήκτρο (Φι ται) για να εμφανίσετε το μενού ρύθμισης.

2 Χρησιμοποιήστε το πλήκτρο ▼ για να επιλέξετε **Εγκατάσταση** και πατήστε δύο φορές ► για να επιλέξετε το μενού **Λίστα υπηρεσιών**.

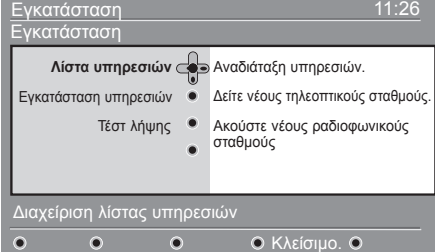

Β Χρησιμοποιήστε τα πλήκτρα Δ ï για να επιλέξετε **Αναδιάταξη υπηρεσιών** και πατήστε το πλήκτρο ▶.

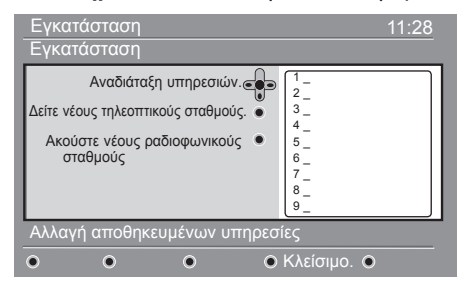

- 4 Χρησιμοποιήστε τα πλήκτρα ∡ ▼ για να επιλέξετε το κανάλι που επιθυμείτε να αντιμεταθέσετε.
- **5** Πατήστε το πλήκτρο <sup>(ΟΚ)</sup> για ενεργοποίηση. Εάν θέλετε να απεγκαταστήσετε το επιλεγμένο κανάλι, πατήστε το **κόκκινο** πλήκτρο.
- 16 Επιλέξτε (▲ ▼) τον νέο αριθμό καναλιού με τον οποίο θέλετε να κάνετε αντιμετάθεση.
- 7 Πατήστε το πλήκτρο (<sup>ΟΚ</sup>) για επιβεβαίωση. Η αντιμετάθεση πραγματοποιήθηκε.
- 8 Επαναλάβετε τα βήματα χειρισμού 4 έως 7 μέχρι να θέσετε όλα τα κανάλια στην επιθυμητή σειρά.

9 Για να επιστρέψετε στο προηγούμενο μενού, πατήστε το πλήκτρο <.

10 Πατήστε το πλήκτρο (DIGITAL) για έξοδο από το μενού.

#### **9.2 Δείτε νέους τηλεοπτικούς σταθμούς. ή Ακούστε νέους ραδιοφωνικούς σταθμούς**

Αυτό το μενού σας επιτρέπει να ελέγξετε τη διαθεσιμότητα νέων τηλεοπτικών καναλιών ή νέων ραδιοφωνικών σταθμών που άρχισαν να εκπέμπονται από τον φορέα μετά την αρχική εγκατάσταση.

- 1 Στον ψηφιακό τρόπο λειτουργίας, πατήστε το πλήκτρο (<sup>DIGITAL</sup>) για να εμφανίσετε το μενού ρύθμισης.
- 2 Χρησιμοποιήστε το πλήκτρο ▼ για να επιλέξετε **Εγκατάσταση** και πατήστε δύο φορές ► για να επιλέξετε το μενού **Αναδιάταξη υπηρεσιών**.
- 3 Χρησιμοποιήστε τα πλήκτρα Î ï για να επιλέξετε **Δείτε νέους τηλεοπτικούς σταθμούς ή Ακούστε νέους ραδιοφωνικούς σταθμούς**.
- 4 Αν υπάρχουν νέες διαθέσιμες υπηρεσίες, πατήστε ► για να εισέλθετε στον κατάλογο και χρησιμοποιήστε τα πλήκτρα ▲ ▼ για να μετακινηθείτε στα στοιχεία του καταλόγου.
- 5 Για να επιστρέψετε στο προηγούμενο μενού, πατήστε το πλήκτρο <..
- **6** Πατήστε το πλήκτρο (<sup>DIGITAL</sup>) για έξοδο από το μενού.

### 10 Εγκατάσταση υπηρεσιών

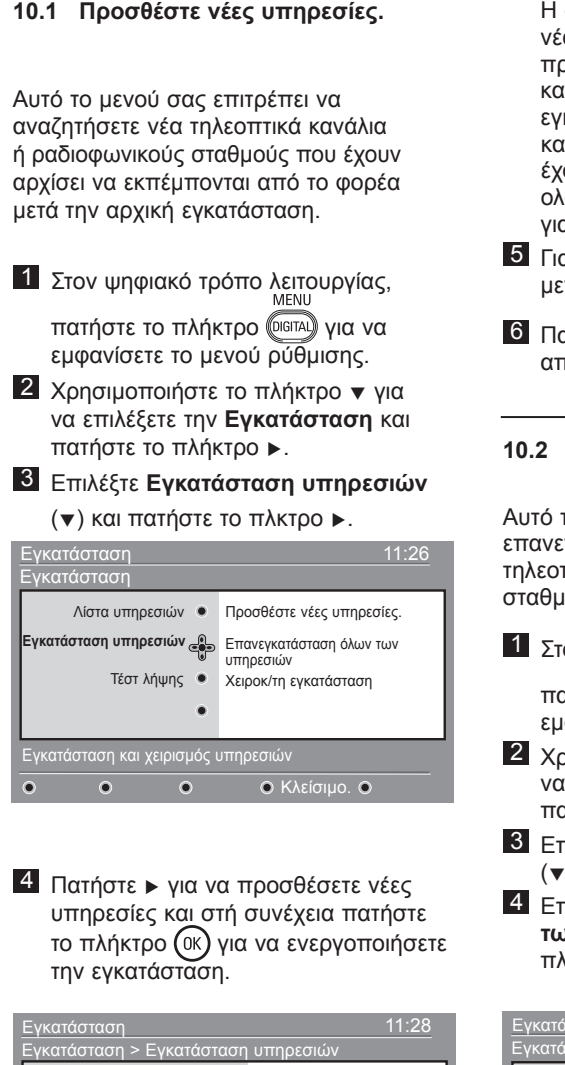

Κλείσιμο.

Βρέθηκαν τηλεοπτικοί σταθμοί Βρέθηκαν ραδιοφωνικοί σταθμοί. Άλλες υπηρεσίες που βρέθηκαν

Αναζήτηση

 $\bullet$ 

 $\overline{O}$ 

Αποθήκευση Απόρριψη

Η αναζήτηση ξεκινάει και μόνο τα νέα κανάλια θα αποθηκευτούν και θα προστεθούν στο μενού του καταλόγου καναλιών. Εμφανίζεται το ποσοστό της εγκατάστασης που έχει ολοκληρωθεί και ο αριθμός των καναλιών που έχουν βρεθεί. Όταν η αναζήτηση ολοκληρωθεί, πατήστε το πλήκτρο για να αποδεχτείτε τις νέες υπηρεσίες.

5 Για να επιστρέψετε στο προηγούμενο μενού, πατήστε το πλήκτρο ◀.<br>MENU

6 Πατήστε το πλήκτρο για έξοδο από το μενού.

#### **10.2 Επανεγκατάσταση όλων των υπηρεσιών**

Αυτό το μενού σας επιτρέπει να επανεγκαταστήσετε όλα τα ψηφιακά τηλεοπτικά κανάλια και ραδιοφωνικούς σταθμούς.

- 1 Στον ψηφιακό τρόπο λειτουργίας, πατήστε το πλήκτρο (<sup>διαπλι</sup>) για να εμφανίσετε το μενού ρύθμισης.
- 2 Χρησιμοποιήστε το πλήκτρο  $\blacktriangledown$  για να επιλέξετε την **Εγκατάσταση** και πατήστε το πλήκτρο ».
- 3 Επιλέξτε **Εγκατάσταση υπηρεσιών** (**▼**) και πατήστε το πλήκτρο ►.
- 4 Επιλέξτε **Επανεγκατέσταση όλων των υπηρεσιών** (ï) και πατήστε το πλήκτρο Æ.

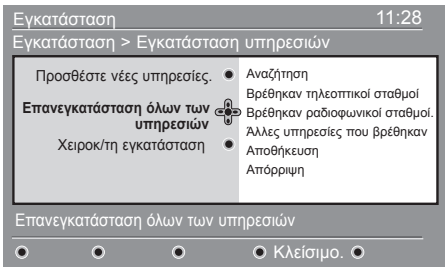

Eλληνικα

 $\overline{O}$ 

Ψάξτε για νέες υπηρεσίες.

 $\ddot{\mathbf{o}}$ 

**Προσθέστε νέες υπηρεσίες**. Επανεγκατάσταση όλων των υπηρεσιών Χειροκ/τη εγκατάσταση

**5** Πατήστε το πλήκτρο (<sup>οκ</sup>) για να ξεκινήσει η εγκατάσταση.

> Μια αναζήτηση πραγματοποιείται τότε για όλες τις ψηφιακές υπηρεσίες οι οποίες στη συνέχεια αποθηκεύονται αυτόματα. Όταν η αναζήτηση ολοκληρωθεί, το μενού θα αναγράφει τον αριθμό των ψηφιακών υπηρεσιών που βρέθηκαν.

- 6 Πατήστε το πλήκτρο (οκ) για να αποθηκεύσετε τις υπηρεσίες.
- 7 Για να επιστρέψετε στο προηγούμενο μενού, πατήστε το πλήκτρο  $\blacktriangleleft$ . MENU
- 8 Πατήστε το πλήκτρο (DIGITAL) για έξοδο από το μενού.

#### **10.3 Χειροκ/τη εγκατάσταση**

Αυτό το μενού σας επιτρέπει να αναζητήσετε χειροκίνητα υπηρεσίες πληκτρολογώντας τη συχνότητα του επιθυμητού καναλιού.

- 1 Στον ψηφιακό τρόπο λειτουργίας, πατήστε το πλήκτρο (<sup>διατα</sup>ι) για να εμφανίσετε το μενού ρύθμισης.
- 2 Χρησιμοποιήστε το πλήκτρο  $\blacktriangledown$  για να επιλέξετε την **Εγκατάσταση** και πατήστε το πλήκτρο Æ.
- 3 Επιλέξτε **Εγκατάσταση υπηρεσιών** (**v**) και πατήστε το πλήκτρο ►.
- 4 Επιλέξτε **Χειροκ/τη εγκατάσταση** (**v**) και πατήστε το πλήκτρο  $\blacktriangleright$ .

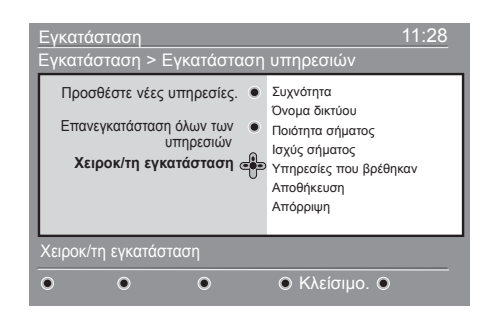

- 5 Χρησιμοποιήστε το πλήκτρο έως (<u>Θ</u>) για την εισαγωγή της συχνότητας του επιθυμητού καναλιού και πατήστε το πλήκτρο (οκ) για να ξεκινήσει η αναζήτηση καναλιών. Όταν ολοκληρωθεί η αναζήτηση, το μενού θα εμφανίσει τον αριθμό ψηφιακών υπηρεσιών που βρέθηκαν.
- 6 Πατήστε το πλήκτρο (οκ) για να αποθηκεύσετε τις υπηρεσίες.
- 7 Για να επιστρέψετε στο προηγούμενο μενού, πατήστε το πλήκτρο  $\blacktriangleleft$ . MENU
- 8 Πατήστε το πλήκτρο (<sup>DIGITAL</sup>) για έξοδο από το μενού.

### 11 Τέστ λήψης

Αυτό το μενού σας επιτρέπει να ελέγξετε την ισχύ του σήματος που λαμβάνετε μέσω της κεραίας σας.

1 Στον ψηφιακό τρόπο λειτουργίας, πατήστε το πλήκτρο (<sup>διαιτα]</sup>) για να εμφανίσετε το μενού ρύθμισης.

2 Χρησιμοποιήστε το πλήκτρο ▼ για να επιλέξετε **Εγκατάσταση** και πατήστε το πλήκτρο ►.

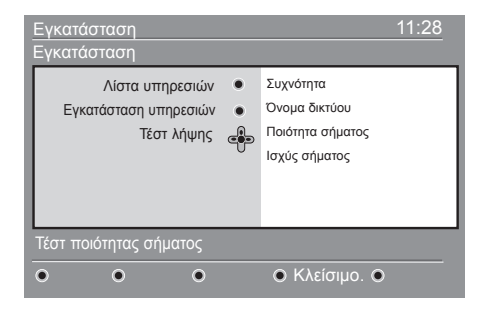

**3** Χρησιμοποιήστε το πλήκτρο ▼ για να επιλέξετε **Τέστ λήψης** και πατήστε το πλήκτρο ►. Θα εμφανιστεί μια ένδειξη με την πραγματική συχνότητα του προγράμματος, το όνομα του δικτύου, την ποιότητα του σήματος και την έντασή του.

4 Χρησιμοποιήστε το πλήκτρο ► για να εισαγάγετε την επιλογή συχνότητας και χρησιμοποιήστε τα πλήκτρα ( $\bullet$ ) έως για να εισαγάγετε τη συχνότητα του ψηφιακού καναλιού που θέλετε να δοκιμάσετε. Χρησιμοποιήστε το πλήκτρο ► για να μετακινηθείτε στη θέση του επόμενου χαρακτήρα.

Αν η δοκιμαστική λήψη δείξει ότι ή ισχύς του σήματος είναι πράγματι κακή, μπορείτε να επιχειρήσετε τη βελτίωση, αντικατάσταση, ρύθμιση η αναβάθμιση της κεραίας. Συνίσταται ωστόσο να καλέσετε ειδικευμένο τεχνικό εγκατάστασης κεραιών ώστε να έχετε τα καλύτερα αποτελέσματα.

- 5 Αφού εισαγάγετε τη συχνότητα, χρησιμοποιήστε το πλήκτρο για να εξέλθετε από την επιλογή συχνότητας.
- 6 Για να επιστρέψετε στο προηγούμενο μενού, πατήστε το πλήκτρο  $\blacktriangleleft$ .
- MENU 7 Πατήστε το πλήκτρο (DIGITAL) για έξοδο από το μενού.

### 12 Προτιμήσεις

Αυτό το μενού σας επιτρέπει να επιλέξετε τη γλώσσα που προτιμάτε ή να πραγματοποιήσετε αλλαγές στην τοποθεσία (χώρα και ζώνη ώρας).

1 Στον ψηφιακό τρόπο λειτουργίας, πατήστε το πλήκτρο (<sup>DIGITAL</sup>) για να

εμφανίσετε το μενού ρύθμισης.<br>2 Χρησιμοποιήστε το πλήκτρο ▼ για να επιλέξετε **Προτιμήσεις** και πατήστε το πλήκτρο Æ.

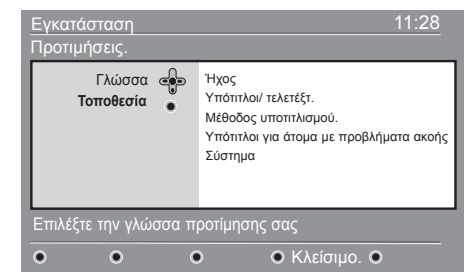

- 3 Επιλέξτε τα στοιχεία **Γλώσσα** ή **Τοποθεσία** (ï) και πατήστε το πλήκτρο ►.
- 4 Χρησιμοποιήστε τα πλήκτρα Δ ν για να επιλέξετε μία ρύθμιση και πατήστε το πλήκτρο ► για να εισέλθετε στο υπομενού. Πραγματοποιήστε τη ρύθμισή σας και πατήστε το πλήκτρο (οκ) ή το πλήκτρο ◀ για έξοδο.
- 5 Για να επιστρέψετε στο προηγούμενο μενού, πατήστε το πλήκτρο ◀.
- **6** Πατήστε το πλήκτρο (<sup>DIGITAL</sup>) για έξοδο από το μενού.

### **Προεπιλεγμένες ρυθμίσεις γλώσσας**

- **Ήχος:** για επιλογή της γλώσσας του ήχου.
- **Υπότιτλοι/ τελετέξτ.:** για επιλογή της γλώσσας των υποτίτλων/τηλεκειμένου.
- **Μέθοδος υποτιτλισμού.:**  απενεργοποίηση, ενεργοποίηση ή αυτόματη (εμφάνιση υποτίτλων μόνο σε περίπτωση αυθεντικής μετάδοσης ήχου).
- **Υπότιτλοι για άτομα με προβλήματα ακοής:** για ενεργοποίηση ή απενεργοποίηση των ειδικών υποτίτλων για άτομα με προβλήματα ακοής (αν είναι διαθέσιμο από το φορέα μετάδοσης).
- **Σύστημα**: για επιλογή της γλώσσας των μενού.

### **Σημείωση**

 Εάν έχετε επιλέξει λάθος γλώσσα για οποιονδήποτε λόγο και δεν κατανοείτε την επιλεγμένη γλώσσα για να χειριστείτε τη συσκευή, κάντε τα εξής για να επαναφέρετε τη γλώσσα που προτιμάτε.

- Πατήστε το πλήκτρο (<sup>διαιτα</sup>ι) για να εξέλθετε από το μενού της οθόνης. MFNU
- Πατήστε ξανά το πλήκτρο (Φι ται) για να εμφανίσετε το μενού.
- Πατήστε το πλήκτρο ▼ για να επιλέξετε το **δεύτερο** στοιχείο του μενού και το πλήκτρο για να εισέλθετε στο επόμενο επίπεδο του μενού.
- Πατήστε ξανά το πλήκτρο  $\blacktriangleright$  και χρησιμοποιήστε το πλήκτρο ▼ για να επιλέξετε το πέμπτο στοιχείο του μενού.
- Πατήστε το πλήκτρο ▶ για να εισέλθετε στο επόμενο επίπεδο του μενού.
- Πατήστε τα πλήκτρα ∡ ▼ για να επιλέξετε τη σωστή γλώσσα.
- Πατήστε το πλήκτρο (οκ) για να επιβεβαιώσετε την επιλογή.
- Πατήστε το πλήκτρο (DIGITAL) για να εξέλθετε από το μενού της οθόνης.

### **Ρυθμίσεις τοποθεσίας**

• **Χώρα:** για επιλογή της χώρας όπου βρίσκεστε.

### **Προσοχή**

 Αν επιλέξετε λάθος χώρα, η αρίθμηση καναλιών δεν θα είναι σύμφωνα με τα πρότυπα της χώρας σας και μπορεί να μην λαμβάνετε όλες τις υπηρεσίες ή και καμία. Έχετε υπόψή ότι η γλώσσα μπορεί να επιλεγεί ανεξάρτητα από τη χώρα.

• **Ζώνη ώρας:** για επιλογή της ζώνης ώρας όπου βρίσκεστε.

### 13 Περιορισμοί πρόσβασης

Αυτό το μενού σας επιτρέπει να ρυθμίσετε τους περιορισμούς πρόσβασης για τα ψηφιακά κανάλια.

1 Στον ψηφιακό τρόπο λειτουργίας,<br>Μελιν πατήστε το πλήκτρο (ΟΙΒΓΑΙ) για να εμφανίσετε το μενού ρύθμισης.

- 2 Χρησιμοποιήστε το πλήκτρο ▼ για να επιλέξετε **Περιορισμοί πρόσβασης** και πατήστε το πλήκτρο ►.
- **3** Πατήστε το πλήκτρο ► για να εισέλθετε στο μενού **Ρυθμίστε κωδικό προστασίας**.

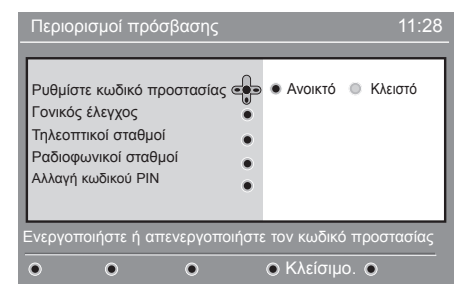

4 Χρησιμοποιήστε τα πλήκτρα < > για να ορίσετε την επιλογή **Ανοικτό** και πατήστε το πλήκτρο (οκ) για έξοδο. Στη συνέχεια, μπορείτε να αποκτήσετε πρόσβαση στις άλλες ρυθμίσεις.

### **Προειδοποίηση**

 Τη στιγμή που χρησιμοποιείτε οποιοδήποτε περιορισμό πρόσβασης, πρέπει να συμπληρώσετε τον κωδικό pin κατά τον προγραμματισμό της εγγραφής ενός προγράμματος.

- 5 Για να επιστρέψετε στο προηγούμενο μενού, πατήστε το πλήκτρο  $\blacktriangleleft$ .
- MENU 6 Πατήστε το πλήκτρο για έξοδο από το μενού.
- **Γονικός έλεγχος:** επιλέξτε την προτιμώμενη διαβάθμιση για κλείδωμα του καναλιού. Η διαβάθμιση ηλικίας θα αποκλείει μόνο ορισμένα προγράμματα αν ο φορέας εκπομπής παρέχει στοιχεία του προγράμματος.
- **Τηλεοπτικοί σταθμοί:** επιλέξτε το τηλεοπτικό κανάλι που θέλετε να κλειδώσετε και πατήστε το πλήκτρο (οκ)
- **Ραδιοφωνικοί σταθμοί:** επιλέξτε το ραδιοφωνικό σταθμό που θέλετε να κλειδώσετε και πατήστε το πλήκτρο (οκ)
- **Αλλαγή κωδικού PIN:** πατήστε το πλήκτρο ► για να εισέλθετε στο μενού. Ακολουθήστε τις οδηγίες στην οθόνη για να αλλάξετε τον κωδικό πρόσβασής σας. Ο προεπιλεγμένος κωδικός pin είναι 1234. Αν ξεχάσετε τον προσωπικό σας κωδικό, μπορείτε να κάνετε επαναφορά στον προεπιλεγμένο κωδικό pin (1234) εισάγοντας τον ενιαίο κωδικό 0711.

### **Σημείωση**

 Η τηλεόραση είναι εξοπλισμένη με υποδοχή Κοινής Διασύνδεσης (CI) (δείτε τη σελίδα 26). Μπορείτε να προμηθευτείτε αυτή τη μονάδα CI κατά την εγγραφή σας σε εταιρείες παροχής υπηρεσιών όπως η συνδρομητική τηλεόραση ή άλλες υπηρεσίες. Η CI δεν παρέχεται μαζί με την τηλεοπτική ρύθμιση.

 Το μενού περιορισμών πρόσβασης θα εμφανίζει τους Περιορισμούς Πρόσβασης CI όταν έχει εγκατασταθεί μονάδα CI. Η μονάδα CI είναι υπεύθυνη για τα μηνύματα και τα κείμενα στην οθόνη. Σε περίπτωση βλάβης ή περίεργης συμπεριφοράς, μπορείτε να καλέσετε την εταιρεία παροχής της υπηρεσίας CI.

### 14 Διαμόρφωση της λίστας αγαπημένων σας

Αυτό το μενού σας επιτρέπει να δημιουργήσετε μία λίστα αγαπημένων με τα τηλεοπτικά κανάλια και τους ραδιοφωνικούς σταθμούς που προτιμάτε. Για παράδειγμα, κάθε μέλος της οικογένειάς σας μπορεί να δημιουργήσει τη δική του λίστα αγαπημένων.

1 Στον ψηφιακό τρόπο λειτουργίας, πατήστε το πλήκτρο (<sup>DIGITAL</sup>) για να εμφανίσετε το μενού ρύθμισης.

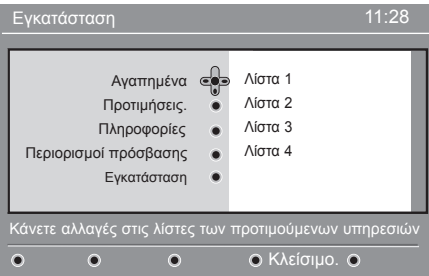

2 Πατήστε ► για να εισέλθετε στο μενού της λίστας μενού. Μπορείτε να δημιουργήσετε 4 διαφορετικές λίστες αγαπημένων.

- 3 Χρησιμοποιήστε τα πλήκτρα ∡ ▼ για να επιλέξετε **Λίστα αγαπημένων: Λίστα 1, Λίστα 2, Λίστα 3** ή **Λίστα 4** και πατήστε το πλήκτρο ►.
- 4 Χρησιμοποιήστε τα πλήκτρα Δ ▼ για να επιλέξετε μία ρύθμισή και πατήστε το πλήκτρο ► για να εισέλθετε στο υπομενού.
- **Όνομα:** χρησιμοποιήστε τα πλήκτρα Í Æ για να μετακινηθείτε στην περιοχή προβολής του ονόματος (16 χαρακτήρες) και τα πλήκτρα P + / – για να επιλέξετε τους χαρακτήρες. Για να αλλάξετε οποιονδήποτε χαρακτήρα, χρησιμοποιήστε το πλήκτρο (PP). Μετά την εισαγωγή του ονόματος, πατήστε το πλήκτρο (θκ) για έξοδο.
- **Επιλέξτε τηλεοπτικούς σταθμούς:** χρησιμοποιήστε τα πλήκτρα ∡ ▼ για να επιλέξετε τα αγαπημένα σας τηλεοπτικά κανάλια και επιβεβαιώστε με το πλήκτρο (οκ). Πατήστε το πλήκτρο ◀ για έξοδο.
- **Επιλογή ραδιοφωνικών σταθμών:**  χρησιμοποιήστε τα πλήκτρα Δ ν για να επιλέξετε τον αγαπημένο σας ραδιοφωνικό σταθμό και επιβεβαιώστε με το πλήκτρο (οκ). Πατήστε το πλήκτρο ◀ για έξοδο.
- **Προσθέστε όλες τις υπηρεσίες.:** πατήστε το πλήκτρο (οκ) αν θέλετε να προσθέσετε όλες τις υπηρεσίες στη λίστα αγαπημένων σας.
- **Αφαιρέστε όλες τις υπηρεσίες.:** πατήστε το πλήκτρο (θκ) αν θέλετε να καταργήσετε όλες τις υπηρεσίες από τη λίστα αγαπημένων σας.
- 5 Για να επιστρέψετε στο προηγούμενο μενού, πατήστε το πλήκτρο  $\blacktriangleleft$ .

6 Πατήστε το πλήκτρο για έξοδο από το μενού. Μπορείτε να επιλέξετε τη λίστα αγαπημένων σας μέσω του μενού επιλογών (δείτε την επόμενη σελίδα).

### 15 Πληροφορίες

Αυτό το μενού παρέχει πληροφορίες για την έκδοση του λογισμικού και για την εγκατάσταση νέου λογισμικού.

1 Στον ψηφιακό τρόπο λειτουργίας, πατήστε το πλήκτρο (DIGITAL) νια να εμφανίσετε το μενού ρύθμισης.

2 Χρησιμοποιήστε το πλήκτρο  $\blacktriangledown$  για να επιλέξετε **Πληροφορίες** και πατήστε δύο φορές το πλήκτρο ►.

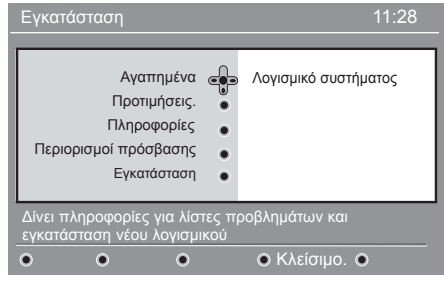

- Εμφανίζεται η έκδοση του λογισμικού.
- 3 Χρησιμοποιήστε το πλήκτρο ► για την εισαγωγή της λειτουργίας επιλογής.
- 4 Χρησιμοποιήστε τα πλήκτρα  $\leftrightarrow$  για να επιλέξετε τη λειτουργία **Ναι** ή **Όχι**. Μπορείτε να ενεργοποιήσετε το μενού για να αποδεχθείτε αυτόματα οποιαδήποτε ενημέρωση λογισμικού της ψηφιακής σας τηλεόρασης μέσω λήψης εκτός αέρα. Κανονικά το προϊόν ανιχνεύει αν υπάρχει διαθέσιμη ενημέρωση στην κατάσταση αναμονής. Την επόμενη φορά που θα ενεργοποιήσετε την τηλεόραση, θα εμφανιστεί στην οθόνη ένα μήνυμα που θα δηλώνει ότι υπάρχει νέο λογισμικό διαθέσιμο. Αν επιλέξετε το πλήκτρο ενεργοποιείται η λήψη λογισμικού.

 Το μενού λήψης λογισμικού δίνει μία περιγραφή του λογισμικού μαζί με την ημερομηνία και την ώρα της λήψης. Αυτό ενημερώνονται ορισμένα μενού, λειτουργίες ή προσθέτονται νέα χαρακτηριστικά, αλλά δεν αλλάζει ο βασικός τρόπος λειτουργίας της τηλεόρασης.

Μετά την αποδοχή, η λήψη πραγματοποιείται την καθορισμένη ώρα και ημερομηνία.

### **Σημείωση**

Η τηλεόραση πρέπει να βρίσκεται σε κατάσταση αναμονής όταν πρόκειται να φορτωθεί λογισμικό, διαφορετικά η λήψη του λογισμικού δεν θα πραγματοποιηθεί.

### **Λήψη νέου λογισμικού εκτός αέρα**

Όποτε υπάρχει διαθέσιμο νέο λογισμικό, προτείνεται πάντοτε να το δέχεστε και να επιτρέπετε τη λήψη του.

• Σε περίπτωσή που υπάρχει νέο λογισμικό, θα δείτε ένα μήνυμα όταν ενεργοποιήσετε την τηλεόραση. Ένα μήνυμα που επισημαίνει την ημερομηνία και τη διάρκεια παρουσιάζεται στο μενού. Πατήστε το πλήκτρο (οκ) για να συνεχίσετε.

 **Σημαντικό :** Αφήστε την τηλεόρασή σας σε κατάσταση αναμονής για να διεξαχθεί η αναβάθμιση. Μην απενεργοποιείτε τη συσκευή με τον κύριο διακόπτη.

- Αν παρουσιάστηκε κάποιο πρόβλημα κατά τη λήψη του νέου λογισμικού, θα ενημερωθείτε για την επόμενη προγραμματισμένη λήψη του λογισμικού. Πατήστε το πλήκτρο για να συνεχίσετε να χρησιμοποιείτε την τηλεόρασή σας κανονικά.
- Αν η λήψη είναι επιτυχής, θα εμφανιστεί ένα συγχαρητήριο μήνυμα. Πατήστε το πλήκτρο (<sup>οκ</sup>) για αποδοχή.
- 5 Για να επιστρέψετε στο προηγούμενο μενού, πατήστε το πλήκτρο  $\blacktriangleleft$ .
- 6 Πατήστε το πλήκτρο (DIGITAL) για έξοδο από το μενού.

### 16 Χρήση του μενού Επιλογών

Αυτό το μενού σας δίνει απευθείας πρόσβαση στα εξής: λίστα αγαπημένων, επιλογή γλώσσας καθώς και σε ορισμένες άλλες επιλογές.

1 Στον ψηφιακό τρόπο λειτουργίας, πατήστε το λευκό πλήκτρο <sup>(ΦΡΤΙΟΝ</sup>) νια να εμφανίσετε το μενού επιλογών.

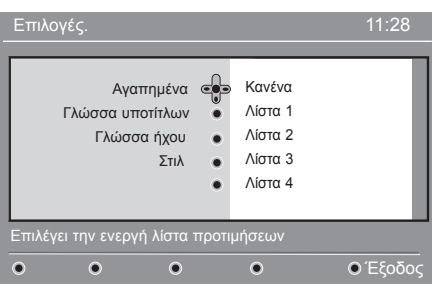

- 2 Χρησιμοποιήστε τα πλήκτρα Δ ν για να επιλέξετε μία ρύθμιση και πατήστε το πλήκτρο ► για να εισέλθετε στο υπομενού.
- **Αγαπημένα:** χρησιμοποιήστε τα πλήκτρα ▲ ▼ για να επιλέξετε τη λίστα αγαπημένων σας και επιβεβαιώστε με το πλήκτρο (οκ)

### **Σημείωση**

 Η επιλογή «none» (καμία) απενεργοποιεί όλες τις λίστες αγαπημένων. Για να δημιουργήσετε τη δική σας λίστα αγαπημένων, δείτε τη σελίδα 21.

• **Γλώσσα υποτίτλων:** χρησιμοποιήστε τα πλήκτρα Δ v για να αλλάξετε προσωρινά τη γλώσσα και επιβεβαιώστε με το πλήκτρο (οκ)

- **Γλώσσα ήχου:** για προσωρινή αλλαγή της γλώσσας ήχου. Για να αλλάξετε μόνιμα τις γλώσσες ήχου και υποτίτλων, χρησιμοποιήστε το μενού Προτιμήσεων (δείτε τη σελίδα 19).
- **Στιλ:** μπορείτε να επιλέξετε να έχετε μόνο ραδιοφωνικούς σταθμούς, τηλεοπτικά κανάλια ή υπηρεσίες χωρίς ήχο ή εικόνα.
- **Σημείωση** (μόνο για το Η.Β.) Η τηλεοπτική λίστα θα περιέχει και ραδιοφωνικούς σταθμούς και τηλεοπτικά κανάλια
- **Διάρκεια τίτλου:** για επιλογή της διάρκειας εμφάνισης του πλαισίου.
- **3** Πατήστε το λευκό πλήκτρο (<sup>ερτιοκ</sup>) για έξοδο από το μενού.

### 17 Οδηγός τηλεόρασης (Ηλεκτρονικός Οδηγός Προγράμματος)

Ο οδηγός τηλεόρασης είναι ένας Ηλεκτρονικός Οδηγός Προγράμματος που σας προσφέρει έναν γρήγορο και εύκολο τρόπο να προβάλλετε έναν πλήρη κατάλογο ψηφιακών προγραμμάτων, όπως θα κάνατε σε μια εφημερίδα ή σε ένα τηλεοπτικό περιοδικό. Μπορείτε να πλοηγηθείτε στον κατάλογο ψηφιακών προγραμμάτων και να βρείτε αναλυτικές πληροφορίες για τα προγράμματα. Μπορείτε επίσης να προγραμματίσετε την τηλεόραση για εγγραφή ενός ψηφιακού καναλιού.

1 Στον ψηφιακό τρόπο λειτουργίας, πατήστε το πλήκτρο (π) για να εμφανίσετε τον οδηγό τηλεόρασης :

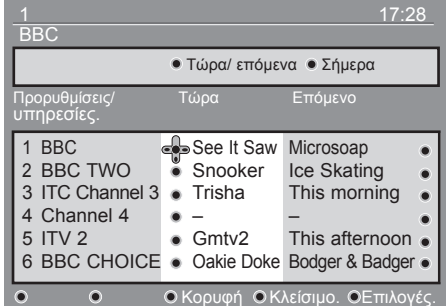

Εμφανίζεται μία λίστα όλων των ψηφιακών προγραμμάτων στην τρέχουσα επιλεγμένη λίστα αγαπημένων.

- 2 Χρησιμοποιήστε το πλήκτρο  $\blacktriangledown$  για να εισέλθετε στή λίστα **Προκαθορισμένα/ υπηρεσίες** ή πατήστε το πλήκτρο  $\blacktriangleright$ για να αποκτήσετε πρόσβαση στη λίστα **Σήμερα**
- . 3 Χρησιμοποιήστε τα πλήκτρα ( ► για να
- επιλέξετε ένα πρόγραμμμα.<br>4. Εμφανίζονται τα χαρακτηριστικά του οδηγού τηλεόρασης στο κάτω μέρος της οθόνης. Χρησιμοποιήστε τα έγχρωμα πλήκτρα κόκκινο, πράσινο, κίτρινο, μπλε ή λευκό για να τα ενεργοποιήσετε.
- **Κορυφή** (κίτρινο πλήκτρο): για άμεση μετάβαση στην κορυφή της λίστας.
- **Κλείσιμο** (μπλε πλήκτρο): για έξοδο από τον οδηγό τηλεόρασης.
- **Επιλογές** (λευκό πλήκτρο) : με το μενού αυτό, μπορείτε να επιλέξετε τη λίστα αγαπημένων σας, μία λειτουργία ή θέματα. Τα θέματα είναι περιοχές ενδιαφέροντος, για παράδειγμα, μπορείτε να αποφασίσετε να εμφανίζονται μόνο τα θέματα : θέατρο, ειδήσεις, ταινία, ...
- 5 Πατήστε το πλήκτρο αν θέλετε να προβάλλετε περισσότερες πληροφορίες για το επιλεγμένο πρόγραμμα (αν υπάρχουν).
- 6 Πατήστε το πλήκτρο για έξοδο από το μενού.

### 18 Ψηφιακό Teletext (MHEG)

#### **Διαθέσιμο μόνο στη Μεγάλη Βρετανία**

Οι υπηρεσίες του ψηφιακού teletext διαφέρουν σημαντικά από το αναλογικό teletext. Όταν μεταβαίνετε στην υπηρεσία του Ψηφιακού teletext, οι εικόνες που βλέπετε περιέχουν γραφικά και κείμενο που παρατίθενται και ελέγχονται όπως καθορίζει ο φορέας μετάδοσης. Ορισμένα ψηφιακά κανάλια, τα οποία επιλέγετε όπως κάθε άλλο κανάλι, προσφέρουν αποκλειστικές υπηρεσίες teletext. Ορισμένα ψηφιακά κανάλια παρέχουν επίσης πληροφορίες για το πρόγραμμα που μεταδίδεται (ένα μήνυμα ή μια οδηγία μπορεί να εμφανιστεί στην οθόνη).

Κάτω από ορισμένες συνθήκες, ενδέχεται να έχει προτεραιότητα το ψηφιακό κείμενο ή οι διαδραστικές υπηρεσίες σε σχέση με τους υποτίτλους. Αυτό μπορεί να προκαλέσει την μη αυτόματη επανεμφάνιση των υποτίτλων κατά την έξοδο από το ψηφιακό κείμενο ή τις διαδραστικές υπηρεσίες σε ένα κανάλι που εκπέμπει υποτίτλους. Στις περιπτώσεις αυτές, μπορείτε να ενεργοποιήσετε τους υποτίτλους είτε με το πλήκτρο (ΦΕΤΙΘΥ) στο τηλεχειριστήριο είτε αλλάζοντας κανάλι.

- 1 Για να χρησιμοποιήσετε το ψηφιακό teletext, ακολουθήστε τις οδηγίες στην οθόνη.
- 2 Ανάλογα με την υπηρεσία, μπορεί να σας ζητηθεί να χρησιμοποιήσετε τα < ► ▲ ▼ (πλήκτρα δρομέα), τα (έγχρωμα πλήκτρα), το (πλήκτρο ενεργοποίησης/απενεργοποίησης Teletext) και κάποιες φορές τα αριθμητικά πλήκτρα **( 0** ) / **( 9** )

### **Σημείωση**

 Αν δεν υπάρχουν διαθέσιμοι σύνδεσμοι έγχρωμων πλήκτρων στο ψηφιακό Teletext έτσι ώστε να εξέλθετε από τη λειτουργία teletext, χρησιμοποιήστε το πλήκτρο .

3 Όταν σταματήσετε να παρακολουθείτε το τηλεκείμενο, επιλέξτε ένα διαφορετικό κανάλι με τα πλήκτρα P + / – ή ακολουθήστε τις οδηγίες στην οθόνη για να επαναφέρετε την εικόνα.

Όταν επιλέγετε ένα ψηφιακό κανάλι με συνδέσμους σε υπηρεσία teletext, στο παρασκήνιο φορτώνεται λογισμικό που ενεργοποιεί τη λειτουργία teletext. Θα πρέπει να περιμένετε για λίγο προτού πατήσετε το πλήκτρο ( , ώστε να επιτρέψετε να ολοκληρωθεί η λήψη του λογισμικού. Εάν πατήσετε το πλήκτρο προτού ολοκληρωθεί η λήψη του λογισμικού, θα υπάρξει μια μικρή καθυστέρηση προτού εμφανιστεί η οθόνη του teletext.

Κατά την πλοήγησή στο ψηφιακό teletext, η σελίδα φορτώνεται με μια μικρή καθυστέρηση. Συχνά εμφανίζεται στη σελίδα μια υπενθύμιση ή ένα μήνυμα που σας ενημερώνει για την πρόοδο.

#### **Αναλογικό teletext στην Ψηφιακή λειτουργία**

### **Σημείωση Διαθέσιμο σε όλες τις χώρες**

- Αν δείτε ένα εικονίδιο **ΤΧΤ** σε κάποιο ψηφιακό κανάλι χωρίς υπηρεσίες ψηφιακού teletext, σημαίνει ότι υπάρχει αναλογικό Teletext διαθέσιμο στην Ψηφιακή λειτουργία.
- Πατήστε το πλήκτρο (iii) για να προσπελάσετε το αναλογικό τηλεκείμενο.

### **Σημείωση**

Αν η επιλεγμένη χώρα κατά την εγκατάσταση είναι το UK (Ηνωμένο Βασίλειο), πιέστε και κρατήστε πατημένο το πλήκτρο ( $\textcircled{\textcircled{\small{+}}}$  για τουλάχιστον 3 δευτερόλεπτα.

• Για να χρησιμοποιήσετε τις λειτουργίες αναλογικού Teletext, δείτε τις σελίδες 38 και 39.

### 19 Χρήση της Υπομονάδας Περιορισμένης Πρόσβασης (CAM)

### Το μενού της **Υπομονάδας**

**Περιορισμένης Πρόσβασης** (CAM) παρέχει πρόσβαση στις λειτουργίες που περιλαμβάνονται στο CAM. Η υπομονάδα μπορεί να εισαχθεί στην υποδοχή Κοινής Διασύνδεσης (CI) που βρίσκεται στο πίσω μέρος (προς τα κάτω) στην τηλεόραση.

### **Σημείωση**

Αυτή η υπομονάδα Κοινής Διασύνδεσης (CI) δεν παρέχεται με την τηλεοπτική συσκευή. Μπορείτε να την προμηθευτείτε μόνο αν εγγραφείτε σε εταιρείες παροχής υπηρεσιών όπως σε συνδρομητική τηλεόραση ή άλλες υπηρεσίες.

### **ΣΗΜΑΝΤΙΚΟ**

Απενεργοποιείτε πάντοτε την τηλεόραση προτού τοποθετήσετε ή αφαιρέσετε την υπομονάδα.

### **Τοποθέτηση της υπομονάδας CAM**

1 Απενεργοποιήστε την τηλεόραση.

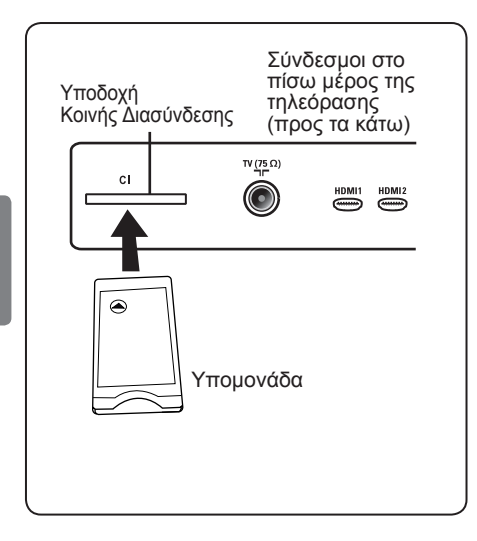

2 Ορισμένες υπομονάδες συνοδεύονται από κάρτα οθόνης. Όταν χρησιμοποιείτε υπομονάδα αυτού του είδους, εισαγάγετε πρώτα την κάρτα οθόνης στην υπομονάδα. Βεβαιωθείτε ότι το βέλος στην κάρτα οθόνης είναι στραμμένο προς το βέλος της υπομονάδας πριν την εισαγωγή

στην υποδοχή για την υπομονάδα. <sup>3</sup> Εισαγάγετε την υπομονάδα μέσα στην υποδοχή Κοινής Διασύνδεσης (CI) στην τηλεόραση.

- 4 Ενεργοποιήστε την τηλεόραση.
- 5 Πατήστε το πλήκτρο (DIGITAL) για να εμφανίσετε το μενού ρύθμισης.<br>**6** Χρησιμοποιήστε το πλήκτρο ▼ για

να επιλέξετε **Access restriction (Περιορισμός πρόσβασης)** και

πατήστε το πλήκτρο <sup>Æ</sup>. <sup>7</sup>Πατήστε το πλήκτρο <sup>Æ</sup> για να εισέλθετε στο μενού **Set pin code protection (Ρύθμιση προστασίας με κωδικό pin)**. <sup>8</sup> Πατήστε το πλήκτρο όπως

υποδεικνύεται στην οθόνη για να προσπελάσετε τις λειτουργίες της υπομονάδας CAM.

### **ΣΗΜΑΝΤΙΚΟ**

Εάν δεν έχετε τοποθετήσει την υπομονάδα ή εάν η υπομονάδα δεν έχει τοποθετηθεί σωστά, το μενού Υπομονάδας Περιορισμένης Πρόσβασης δεν θα εμφανιστεί. (Εάν έχετε τοποθετήσει την υπομονάδα, ελέγξτε εάν έχει εισαχθεί πλήρως με τον σωστό τρόπο, όπως περιγράφεται στο παραπάνω βήμα 2).

Οι λειτουργίες που εμφανίζονται τώρα στην οθόνη εξαρτώνται από τα περιεχόμενα της επιλεγμένης Υπομονάδας Περιορισμένης Πρόσβασης στη χώρα σας. Συμβουλευτείτε τις οδηγίες που συνοδεύουν την υπομονάδα η επικοινωνήστε με τον πωλητή.

### 20 Αυτόματος συντονισμός αναλογικών προγραμμάτων

Αυτό το μενού σας επιτρέπει να αναζητήσετε αυτόματα όλα τα αναλογικά προγράμματα που υπάρχουν στην περιοχή σας.

Προτού προχωρήσετε στην αυτόματη αναζήτηση όλων των αναλογικών προγραμμάτων, βεβαιωθείτε ότι η τηλεόραση βρίσκεται στην αναλογική λειτουργία. Αν είναι σε ψηφιακή λειτουργία, πατήστε το πλήκτρο (Αναλογικό / Ψηφιακό) για την είσοδο στην Ψηφιακή λειτουργία.

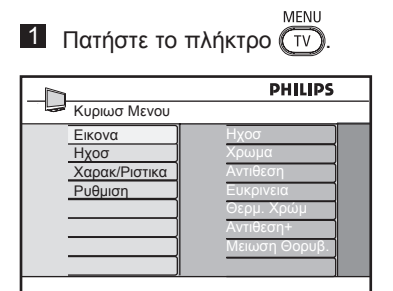

2 Πατήστε επανειλημμένα το πλήκτρο  $\blacktriangle$  /  $\blacktriangledown$  για να επιλέξετε **Install (Ρύθμιση)** και το πλήκτρο ► / *(ο*κ) για να εισέλθετε στο μενού **Install (Ρύθμιση)**.

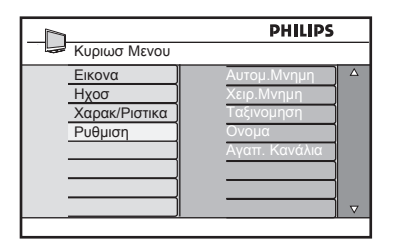

3 Πατήστε το πλήκτρο  $\blacktriangledown$  για να επιλέξετε **Auto Store (Αυτόματη αποθήκευση)** και το πλήκτρο ► / (οκ) για να ξεκινήσει η αυτόματη αναζήτηση των καναλιών. Θα αποθηκευτούν όλα τα διαθέσιμα τηλεοπτικά προγράμματα. Αυτή η διαδικασία διαρκεί μερικά λεπτά. Στην οθόνη εμφανίζεται η πρόοδος της αναζήτησης και ο αριθμός των προγραμμάτων που εντοπίστηκαν.

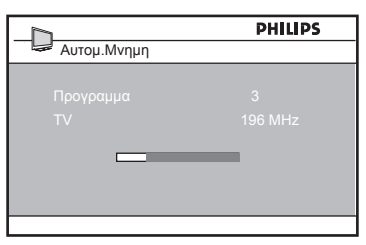

### **ΣΗΜΑΝΤΙΚΟ**

Για να εξέλθετε ή να διακόψετε την αναζήτηση προτού ολοκληρωθεί, πιέστε

το πλήκτρο <sub>( TV</sub>). Εάν διακόψετε την αναζήτηση κατά τη διάρκεια της αυτόματης αποθήκευσης, δεν θα αποθηκευτούν όλα τα κανάλια. Για να αποθηκευτούν όλα τα κανάλια, θα πρέπει να εκτελέσετε και πάλι μια πλήρη αυτόματη αποθήκευση.

#### **Σημείωση Χαρακτηριστικό ΑTS (Σύστημα Αυτόματου Συντονισμού)**

Εάν ο πομπός ή το καλωδιακό δίκτυο αποστείλουν το σήμα αυτόματης ταξινόμησης, τα προγράμματα θα αριθμηθούν σωστά. Σε αυτήν την περίπτωση, η εγκατάσταση ολοκληρώνεται. Σε αντίθετη περίπτωση, πρέπει να χρησιμοποιήσετε το μενού **Sort (Ταξινόμηση)** για να αριθμήσετε τα προγράμματα όπως επιθυμείτε.

#### **Χαρακτηριστικό ΑCI (Αυτόματη Ρύθμιση Καναλιών)**

Αν ανιχνευθεί καλωδιακό σύστημα ή τηλεοπτικό κανάλι που εκπέμπει ACI, εμφανίζεται μία λίστα προγραμμάτων. Χωρίς εκπομπή ACI, τα κανάλια αριθμούνται σύμφωνα με την επιλογή της γλώσσας και της χώρας. Μπορείτε να χρησιμοποιήσετε το μενού Ταξινόμησης για να τα αριθμήσετε εκ νέου.

### **Σημείωση**

Δεν μπορείτε να αλλάξετε τις ρυθμίσεις **Language (Γλώσσα)** ή **Country (Χώρα)** στην Αναλογική λειτουργία. Αν θέλετε να αλλάξετε τις ρυθμίσεις **Language (Γλώσσα)**  ή **Country (Χώρα)**, πρέπει να εξέλθετε από την Αναλογική λειτουργία και να εισέλθετε στην Ψηφιακή λειτουργία.(Για αυτό ανατρέξτε στις **«Preferences (Προτιμήσεις)»** στή σελίδα 19).

### 21 Χειροκίνητος συντονισμός αναλογικών προγραμμάτων

Αυτό το μενού χρησιμοποιείται για την αποθήκευση των προγραμμάτων ένα προς ένα.

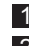

1 Πατήστε το πλήκτρο (TV).

2 Πατήστε επανειλημμένα τα πλήκτρα **A v** για να επιλέξετε **Ρύθμιση** και το

πλήκτρο ► / (οκ) για να εισέλθετε στο μενού **Ρύθμιση**.

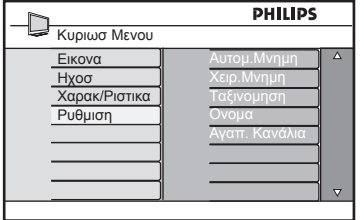

3 Πατήστε το πλήκτρο ▼ για να επιλέξετε **Χειρ. Μνήμη** και το πλήκτρο Æ / για να εισέλθετε στο μενού **Χειρ. Μνήμη**.

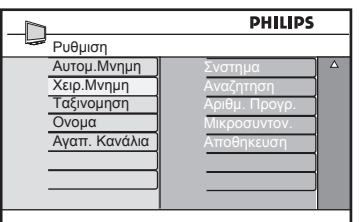

- Eλληνικα
- 4 Πατήστε τα πλήκτρα Δ v για να επιλέξετε τα στοιχεία στο μενού **Χειρ. Μνήμη** για ρύθμιση ή ενεργοποίηση.

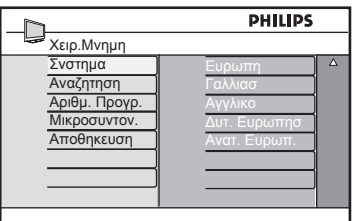

### 5 **Σύστημα:**

Πατήστε τα πλήκτρα Δ v για να επιλέξετε **Ευρώπη** (αυτόματη ανίχνευση), **Γαλλίας** (πρότυπο LL'), **Αγγλικό** (πρότυπο I),  **Δυτ. Ευρώπης** (πρότυπο BG) ή **Ανατ. Ευρωπ.** (πρότυπο DK).

Πατήστε το πλήκτρο ► / (οκ) για να επιβεβαιώσετε το επιλεγμένο σύστημα.

### 6 **Αναζήτηση:**

Πατήστε το πλήκτρο ». Ξεκινάει η αναζήτηση. Μόλις βρεθεί ένα πρόγραμμα, η αναζήτηση σταματά και εμφανίζεται το όνομά του (αν υπάρχει). Προχωρήστε στο επόμενο βήμα. Εάν γνωρίζετε τη συχνότητα του επιθυμητού προγράμματος, μπορείτε να την καταχωρήσετε απευθείας με τα πλήκτρα  $(0)$  έως  $(9)$ .

7 **Aριθμ. Πρoγρ.:** Καταχωρήστε τον επιθυμητό αριθμό με τα πλήκτρα  $\epsilon \omega \zeta (9)$  ή με τα πλήκτρα  $\blacktriangle \blacktriangledown$ .

### 8 **Μικροσυντον.**:

 Αν η λήψη δεν είναι ικανοποιητική, ρυθμίστε την χρησιμοποιώντας τα πλήκτρα  $\blacktriangle$   $\blacktriangledown$ .

### 9 **Αποθήκευση:**

 Για να αποθηκεύσετε τις αλλαγές, πατήστε το πλήκτρο ► / (οκ). Τώρα το πρόγραμμα αποθηκεύτηκε.

- 10 Επαναλάβετε τα βήματα 6 έως 9 για κάθε πρόγραμμα που θα αποθηκεύσετε.
- 11 Για να επιστρέψετε στο προηγούμενο μενού, πατήστε το πλήκτρο  $\blacktriangleleft$ .
- 12 Για έξοδο από το μενού, πατήστε το πλήκτρο ( $\widehat{IV}$ )

### 22 Ταξινόμηση προγραμμάτων

Η λειτουργία ταξινόμησης σας επιτρέπει να αλλάξετε τον αριθμό προγράμματος για ένα συγκεκριμένο σταθμό.

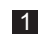

**1** Πατήστε το πλήκτρο  $\widehat{ }$  TV).

2 Πατήστε επανειλημμένα το πλήκτρο Î / ï για να επιλέξετε **Ρύθμιση** και το πλήκτρο  $\blacktriangleright$  / ( $\circledR$ )

για να εισέλθετε στο μενού **Ρύθμιση**.

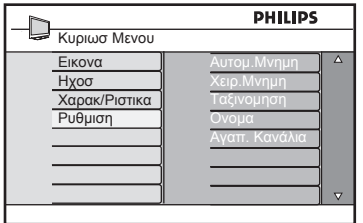

3 Πατήστε το πλήκτρο  $\blacktriangledown$  για να επιλέξετε **Sort (Ταξινόμηση)** και το πλήκτρο ► / (οκ) για να εισέλθετε στη λειτουργία ταξινόμησης.

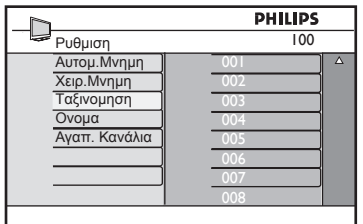

4 Επιλέξτε τον αριθμό προγράμματος που θέλετε να μετακινήσετε χρησιμοποιώντας τα πλήκτρα Δ  $\blacktriangledown$ και το πλήκτρο ► για να εισέλθετε στή λειτουργία ταξινόμησης (Ο δρομέαςβέλος τώρα δείχνει προς τα αριστερά).

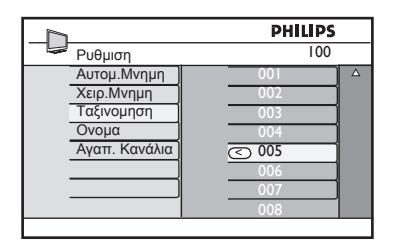

5 Πατήστε τα πλήκτρα Δ v για να επιλέξετε τον νέο αριθμό προγράμματος και επιβεβαιώστε με το πλήκτρο <.. (Το βέλος δείχνει προς τα δεξιά και η ταξινόμηση ολοκληρώνεται).

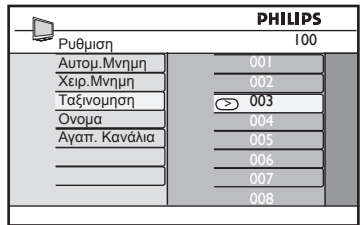

- 6 Επαναλάβετε τα βήματα 4 και 5 για κάθε αριθμό προγράμματος που θέλετε να αριθμήσετε εκ νέου.
- 7 Για να επιστρέψετε στο προηγούμενο μενού, πατήστε το πλήκτρο  $\blacktriangleleft$ .
- 8 Για έξοδο από το μενού, πατήστε το πλήκτρο (TV).

### 23 Ονομασία καναλιών

Εάν το επιθυμείτε, έχετε τη δυνατότητα να ονομάσετε το τηλεοπτικό κανάλι.

**1** Πατήστε το πλήκτρο  $\widehat{ }$  TV).

2 Πατήστε επανειλημμένα το πλήκτρο Î / ï για να επιλέξετε **Ρύθμιση** και το πλήκτρο  $\blacktriangleright$  / (οκ)

για να εισέλθετε στο μενού **Ρύθμιση**.

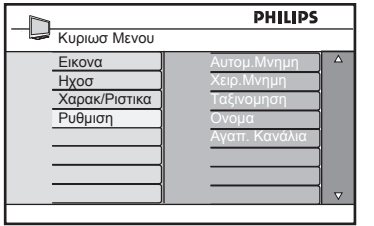

3 Πατήστε επανειλημμένα το πλήκτρο ï για να επιλέξετε **Όνομα** και το πλήκτρο ► / (<sup>οκ</sup>) για να εισέλθετε στη λειτουργία **Όνομα**.

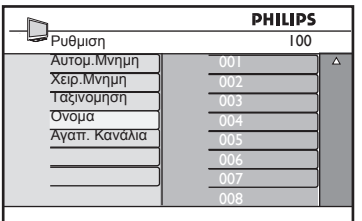

- Eλληνικα
- 4 Πατήστε τα πλήκτρα Δ v για να επιλέξετε το κανάλι που θέλετε να ονομάσετε.
- 5 Πατήστε το πλήκτρο ► για να μετακινηθείτε στην πρώτη περιοχή ένδειξης του ονόματος.
- 6 Πατήστε τα πλήκτρα Δ v για να επιλέξετε τους χαρακτήρες (το μέγιστο 5 χαρακτήρες) και πατήστε τα πλήκτρα  $\blacktriangleleft \blacktriangleright$  για να μετακινηθείτε στην περιοχή ένδειξης του ονόματος.

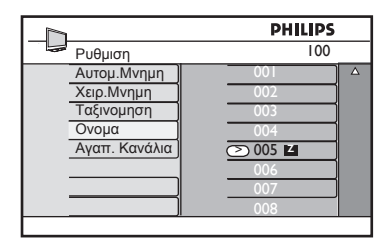

- **7** Πατήστε το πλήκτρο ► / (οκ) μέχρι να εμφανιστεί το όνομα στην επάνω αριστερή γωνία της οθόνης της τηλεόρασης. Το όνομα αποθηκεύτηκε τώρα.
- 8 Για να επιστρέψετε στο προηγούμενο μενού, πατήστε το πλήκτρο  $\blacktriangleleft$ .
- 9 Για έξοδο από το μενού, πατήστε το πλήκτρο .

### 24 Επιλογή των αγαπημένων σας προγραμμάτων

Αυτή η λειτουργία σας επιτρέπει να παρακάμψετε τα προγράμματα που δεν παρακολουθείτε συχνά και να κρατήσετε μόνο τα αγαπημένα σας προγράμματα.

 **Σημείωση :** Όταν παραλείψετε κάποιο πρόγραμμα, δεν μπορείτε να μεταβείτε σε αυτό με το πλήκτρο P – / +. Μπορείτε να μεταβείτε στο πρόγραμμα αυτό μόνο με τα αριθμητικά πλήκτρα 0 – 9.

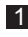

MFNU 1 Πατήστε το πλήκτρο (TV)

2 Πατήστε επανειλημμένα το πλήκτρο Î / ï για να επιλέξετε **Ρύθμιση** και το πλήκτρο ► / (<sup>οκ</sup>) για να εισέλθετε στο μενού **Ρύθμιση**.

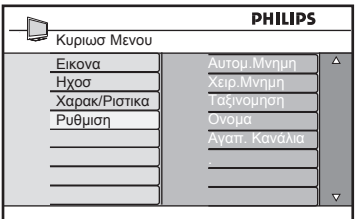

- 3 Πατήστε το πλήκτρο ▼ για να επιλέξετε **Αγαπ. Κανάλια** και το πλήκτρο ► / (οκ) για να εισέλθετε στη λίστα **Αγαπ. Κανάλια**.
- 4 Πατήστε επανειλημμένα το πλήκτρο Δ / v για να επιλέξετε το πρόγραμμα που θέλετε να παραλείψετε.

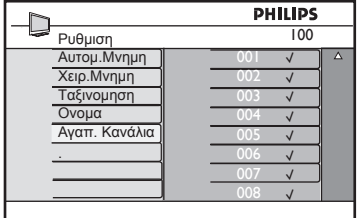

**5** Πατήστε το πλήκτρο  $\blacktriangleright$  / (οκ) για να παραλείψετε το πρόγραμμα. Η ένδειξη √ δεξιά του προγράμματος θα εξαφανιστεί δηλώνοντας ότι το πρόγραμμα παραλείφθηκε.

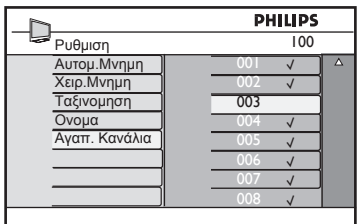

- 6 Για να επιστρέψετε στο προηγούμενο μενού, πατήστε το (τν
- 7 Για έξοδο από το μενού, πατήστε το πλήκτρο .

### **Συμβουλή**

- Για να προσθέσετε και πάλι τα προγράμματα που παραλείψατε στη λίστα αγαπημένων σας, επαναλάβετε τα βήματα 1 έως 3 .
- Πατήστε επανειλημμένα το πλήκτρο • Ι να να επιλέξετε το πρόγραμμα που θέλετε να επαναφέρετε στη λίστα αγαπημένων σας προγραμμάτων.
- Πατήστε το πλήκτρο ► / (οκ) για να καταργήσετε την παράλειψη ενός προγράμματος. Θα εμφανιστεί η ένδειξη < δηλώνοντας ότι τώρα το πρόγραμμα επαναφέρθηκε.

### 25 Χαρακτηριστικά

### **25.1 Χρονοδιακόπτης**

Το χαρακτηριστικό του Χρονοδιακόπτή σας επιτρέπει να ρυθμίζετε την τηλεόραση να αλλάζει σε κάποιο άλλο κανάλι σε καθορισμένη ώρα, όταν παρακολουθείτε άλλο κανάλι. Μπορείτε επίσης να το χρησιμοποιήσετε ως συναγερμό για να ενεργοποιήσετε την τηλεόραση σε προκαθορισμένο χρόνο από την κατάσταση αναμονής. Για να λειτουργήσει ο χρονοδιακόπτης, η τηλεόραση δεν πρέπει να είναι απενεργοποιημένη. Όταν απενεργοποιηθεί ή τηλεόραση, απενεργοποιείται και ο χρονοδιακόπτης.

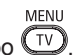

- $1$  Πατήστε το πλήκτρο  $\overline{\mathbb{U}}$ .
- 2 Πατήστε επανειλημμένα τα πλήκτρα Î ï για να επιλέξετε **Xαρακ/ριστικά** και το πλήκτρο ►/ (οκ) για να εισέλθετε στο μενού **Xαρακ/ριστικά**.

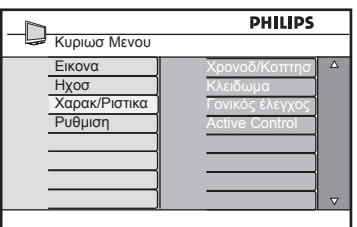

- **3** Πατήστε το πλήκτρο ► / (<sup>οκ</sup>) για να προσπελάσετε το μενού **Xρoνoδ/ Koπτησ**
- .<br><mark>4.</mark> Πατήστε τα πλήκτρα <sub>▲</sub> ▼ για να επιλέξετε ένα στοιχείο του μενού **Xρoνoδ/Koπτησ**

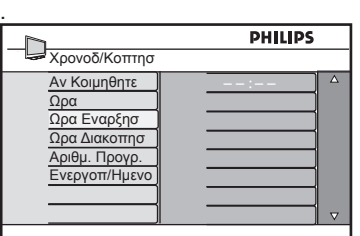

5 Για να πραγματοποιήσετε ρυθμίσεις στη ρύθμιση του χρονοδιακόπτη, χρησιμοποιήστε τα πλήκτρα (ε). **Δ, v** ή τα αριθμητικά πλήκτρα 0-9.

**Αν Κοιμηθήτε:** για να επιλέξετε μία χρονική περίοδο για μετάβαση της συσκευής σε κατάσταση αναμονής όταν προσεγγίζεται η επιλεγμένη χρονική περίοδος. Επιλέξτε **Όχι** για να απενεργοποιήσετε το χαρακτηριστικό.

### **Σημείωση**

Στο τελευταίο λεπτό της ρύθμισης του χρόνου Sleep, εμφανίζεται στην οθόνη η αντίστροφη μέτρηση. Πιέστε οποιοδήποτε πλήκτρο του τηλεχειριστηρίου για να ακυρώσετε τη λειτουργία Sleep.

**Ώρα:** εισαγάγετε την τρέχουσα ώρα.

**Ωρα Eναρξησ:** εισαγάγετε την ώρα έναρξης.

**Ωρα Διακoπησ:** εισαγάγετε την ώρα αναμονής.

**Aριθμ. Πρoγρ.:** εισαγάγετε τον αριθμό του καναλιού για την αφύπνιση.

**Eνεργoπ/Hμενo:** οι ρυθμίσεις περιλαμβάνουν:

- **Μία φορά** για μία μόνο ειδοποίηση,
- **Καθημερινά** για κάθε μέρα,
- **Όχι** για ακύρωση.
- **6** Πατήστε το πλήκτρο **(O)** στο τηλεχειριστήριο για να θέσετε την τηλεόραση σε κατάσταση αναμονής. Η τηλεόραση θα ενεργοποιηθεί αυτόματα την προγραμματισμένη ώρα. Εάν αφήσετε την τηλεόραση ενεργοποιημένη, απλώς θα αλλάξει κανάλι στην **Ώρα έναρξης** και θα περάσει σε κατάστασή αναμονής στην **Ώρα διακοπής**.

### **25.2 Γονικός έλεγχος**

### Η λειτουργία **Parental Lock (Γονικός**

**έλεγχος)** σας επιτρέπει να κλειδώνετε κανάλια για να μην επιτρέπετε στα παιδιά σας να παρακολουθήσουν ορισμένα προγράμματα. **MENU** 

 $\blacksquare$  Πατήστε το πλήκτρο  $\square$ 

2 Πατήστε επανειλημμένα τα πλήκτρα Î ï για να επιλέξετε **Χαρακ/ριστικά** και πατήστε το πλήκτρο ► (οκ) για να εισέλθετε στο μενού **Χαρακ/ριστικά**.

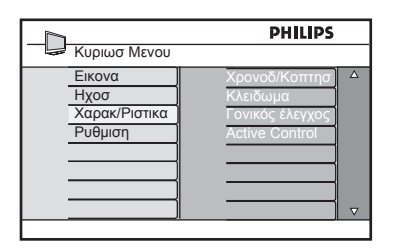

3 Πατήστε επανειλημμένα τα πλήκτρα Δ ï για να επιλέξετε **Γονικός έλεγχος** και πατήστε το πλήκτρο  $\blacktriangleright$  / (οκ) για να εισέλθετε στη λειτουργία **Γονικός έλεγχος**.

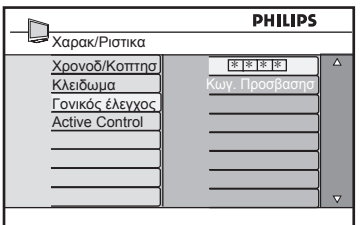

- 4 Πληκτρολογήστε τον κωδικό πρόσβασης **0711** με τα αριθμητικά πλήκτρα **0-9**. Θα εμφανιστεί το μήνυμα **Λάθος**. Πληκτρολογήστε ξανά τον κωδικό πρόσβασης **0711**.
- 5 Η τηλεόραση θα σας ζητήσει να αλλάξετε κωδικό. Πληκτρολογήστε το δικό σας 4ψηφιο κωδικό με τα αριθμητικά πλήκτρα **0-9** και επιβεβαιώστε το νέο κωδικό. Μόλις επιβεβαιώσετε το νέο κωδικό, θα εμφανιστεί το μενού **Γονικός έλεγχος**.

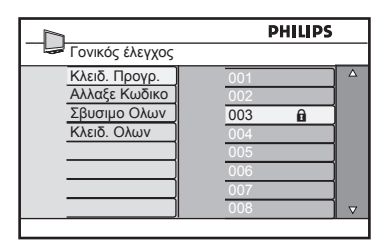

Στο μενού **Γονικός έλεγχος**,

χρησιμοποιήστε τα πλήκτρα ▲, ▼, ◀, ►,

**0-9 και (Τν) για να προσπελάσετε και να** ενεργοποιήσετε τις λειτουργίες γονικού ελέγχου.

### **Περιγραφή των ρυθμίσεων: Kλειδ. Πρoγρ.**

Κλείδωμα συγκεκριμένου προγράμματος. Πατήστε το πλήκτρο ► για να εισέλθετε στη **λειτουργία Κλειδ. Προγρ.** και τα πλήκτρα ▲ ▼ για να επιλέξετε κλείδωμα ή ξεκλείδωμα του προγράμματος. Πατήστε τα πλήκτρα Í Æ για να κλειδώσετε ή να ξεκλειδώσετε το επιλεγμένο πρόγραμμα. Θα εμφανιστεί το σύμβολο της κλειδαριάς **η** δίπλα στον κλειδωμένο αριθμό καναλιού. Για έξοδο από τη λειτουργία **Kλειδ. Πρoγρ.** και επιστροφή στο μενού **Γονικός έλεγχος**, πατήστε το πλήκτρο .

### **Άλλαξε Kωδικό**

Πληκτρολογήστε το νέο σας τετραψήφιο κωδικό με τα πλήκτρα **0-9** και επιβεβαιώστε πληκτρολογώντας το νέο τετραψήφιο κωδικό ξανά.

### **Σβήσιμo όλων**

Πατήστε το πλήκτρο ► για να ξεκλειδώσετε όλα τα κλειδωμένα κανάλια.

### **Kλειδ. Όλων**

Πατήστε το πλήκτρο ► για να κλειδώσετε όλα τα κλειδωμένα κανάλια.

### **Σημείωση**

Αν ενεργοποιήσετε την τηλεόραση και επιλέξετε ένα κλειδωμένο πρόγραμμα, πρέπει να πληκτρολογήσετε τον κωδικό πρόσβασης για να μεταβείτε στο επιλεγμένο κλειδωμένο κανάλι. Για να ξεκλειδώσετε το κανάλι, μεταβείτε στο **Kλειδ. Πρoγρ.** στο μενού **Γονικός έλεγχος** και πατήστε τα πλήκτρα  $\blacktriangleleft \blacktriangleright$  (το σύμβολο της κλειδαριάς  $\boldsymbol{\hat{n}}$ θα εξαφανιστεί).

### **25.3 Κλείδωμα για παιδιά**

Τα πλαϊνά πλήκτρα ελέγχου της τηλεόρασης θα κλειδωθούν όταν ορίσετε την επιλογή **On (Ναι)** στο μενού **Child Lock (Κλείδωμα)**. Πρέπει να κρύψετε το τηλεχειριστήριο από τα παιδιά σας για να μην μπορούν να δουν τηλεόραση.

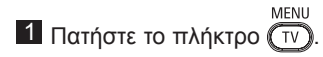

- 2 Πατήστε επανειλημμένα τα πλήκτρα ▲ ï μέχρι να επιλεγεί η ρύθμιση **Χαρακ/ ριστικά** και πατήστε το πλήκτρο  $\blacktriangleright$  / για να αποκτήσετε πρόσβαση στο μενού **Χαρακ/ριστικά**.
- 3 Πατήστε το πλήκτρο ν για να επιλέξετε **Κλείδωμα** και πατήστε το πλήκτρο ► / για να αποκτήσετε πρόσβαση στη λειτουργία **Κλείδωμα**.

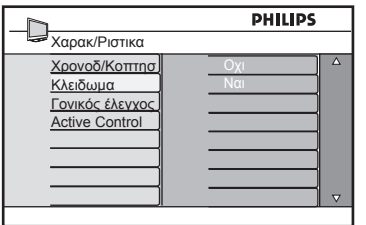

- 4 Πατήστε τα πλήκτρα Δ v για να ορίσετε την επιλογή **Ναι** ή **Όχι**.
- **5** Πατήστε το πλήκτρο ► /  $(\alpha k)$  για να ενεργοποιήσετε/απενεργοποιήσετε την επιλογή **Ναι** ή **Όχι**.
- 6 Για να επιστρέψετε στο προηγούμενο μενού, πατήστε το πλήκτρο  $\blacktriangleleft$ .
- 7 Για έξοδο από το μενού, πατήστε το πλήκτρο .

### **25.4 Active Control (Ενεργός Έλεγχος)**

**Π**ροσαρμόζει αυτόματα τη ρύθμιση της εικόνας για βέλτιστη ποιότητα εικόνας ανεξάρτητα από την κατάσταση του σήματος.

- 1 Πατήστε το πλήκτρο  $\widehat{(\mathbb{W})}$
- 
- 2 Πατήστε επανειλημμένα τα πλήκτρα Î ï για να επιλέξετε **Χαρακ/ριστικά** και πατήστε το πλήκτρο ▶/ (<sup>οκ</sup>) για να εισέλθετε στο μενού **Χαρακ/ριστικά.**
- 3 Πατήστε επανειλημμένα τα πλήκτρα **A**  $\blacktriangledown$  για να επιλέξετε Active Control **(Ενεργός έλεγχος)** και πατήστε το πλήκτρο ► / (<sup>0K</sup>) για να εισέλθετε στη λειτουργία **Active Control (Ενεργός έλεγχος)**.

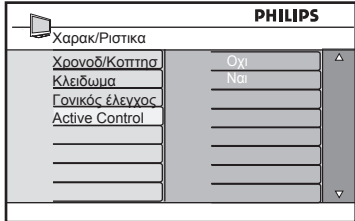

- 4 Πατήστε τα πλήκτρα Δ v για να ορίσετε την επιλογή **Ναι** ή **Όχι**.
- **5** Πατήστε το πλήκτρο ► /  $(\alpha k)$  για να ενεργοποιήσετε την επιλογή **Ναι** ή **Όχι**.
- 6 Για να επιστρέψετε στο προηγούμενο μενού, πατήστε το πλήκτρο  $\blacktriangleleft$ .
- 7 Για έξοδο από το μενού, πατήστε το πλήκτρο ( $\widehat{IV}$

Eλληνικα

### 26 Ρυθμίσεις εικόνας και ήχου

Μπορείτε να προσαρμόσετε τις ρυθμίσεις εικόνας και ήχου στο μενού **Εικόνα** και **Ήχος**.

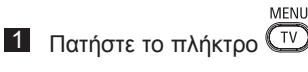

- 2 Πατήστε τα πλήκτρα ∡ v για να επιλέξετε **Εικόνα** ή **Ήχος**.
- $3$  Πατήστε το πλήκτρο  $\blacktriangleright$  / (οκ) για να εισέλθετε στο μενού **Εικόνα** ή **Ήχος**.

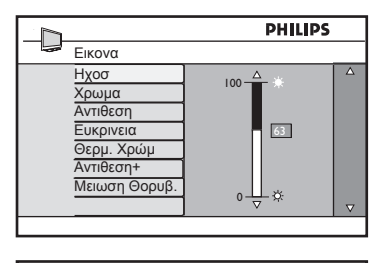

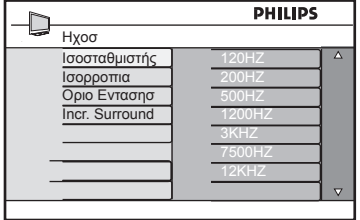

- 4 Πατήστε τα πλήκτρα  $\blacktriangle$   $\blacktriangledown$  για να επιλέξετε μία ρύθμιση **Εικόνα** ή **Ήχος**.
- **5** Πατήστε το πλήκτρο ► / (θκ) για να εισέλθετε στη ρύθμιση **Εικόνα** ή **Ήχος**.
- 6 Πατήστε τα πλήκτρα Δ v για να προσαρμόσετε τη ρύθμιση **Εικόνα** ή **Ήχος**.
- 7 Για να επιστρέψετε στο προηγούμενο μενού, πατήστε το πλήκτρο  $\blacktriangleleft$ .
- 8 Για έξοδο από το μενού, πατήστε το πλήκτρο  $\overline{ }$   $\mathbb{\overline{V}}$ ).

### **Περιγραφή των ρυθμίσεων Εικόνας**

**Φωτεινότης:** μεταβάλλει τη φωτεινότητα της εικόνας.

**Xρώμα:** μεταβάλλει την ένταση των χρωμάτων.

**Αντίθεση:** μεταβάλλει τη διαφορά μεταξύ των ανοικτών και σκούρων τόνων μέσα στην περιοχή αντίθεσης της τηλεόρασης.

**Ευκρίνεια:** αυξάνει ή μειώνει το επίπεδο ευκρίνειας για να βελτιώσει τις λεπτομέρειες της εικόνας.

**Θερμ. Χρώμ.:** μεταβάλλει τη χρωματική ρύθμιση:. Cool (Ψυχρή) (πιο γαλαζωπή), Normal (Κανονική) (ισορροπημένη) ή Warm (Θερμή) (πιο ερυθρή).

**Αντίθεση+:** Αυξάνει την περιοχή αντίθεσης της τηλεόρασης. Επιλέξτε **On (Ναι)** για να ενεργοποιήσετε το χαρακτηριστικό.

**Μείωση Θορυβ.:** βελτιώνει μία εικόνα με «θόρυβο» (μικρές τελείες στην εικόνα) λόγω μετάδοσης ασθενούς σήματος. Επιλέξτε **Ναι** για να ενεργοποιήσετε αυτό το χαρακτηριστικό.

### **Περιγραφή των ρυθμίσεων Ήχου**

**Ισοσταθμιστής:** για τη ρύθμιση του τόνου του ήχου.

**Ισορροπία:** ισορροπεί τον ήχο στο αριστερό και στο δεξί ηχείο.

**Όριο Έντασης:** (**Αυτόματος Περιορισμός Έντασης**) **:** χρησιμοποιείται για να περιορίζει τις αιφνίδιες αυξήσεις ήχου, ιδιαίτερα κατά την αλλαγή προγράμματος ή στα διαφημιστικά διαλείμματα.

**Incr. Surround** : επιλέξτε μεταξύ Incredible Surround και Στέρεο κατά τη στερεοφωνική μετάδοση και μεταξύ Μονοφ. και Διευρυμένου στη μονοφωνική μετάδοση.

### 27 Έξυπνη εικόνα και ήχος

Το χαρακτηριστικό **Έξυπνης Εικόνας** σας προσφέρει μια επιλογή 5 ρυθμίσεων εικόνας, οι οποίες είναι: **Πλούσια, Φυσική, Απαλή, Πολυμέσα** και **Προσωπικός**.

Πατήστε επανειλημμένα το κουμπί (η) για να μετακινηθείτε στις ρυθμίσεις έτσι ώστε να επιλέξετε τη λειτουργία που επιθυμείτε.

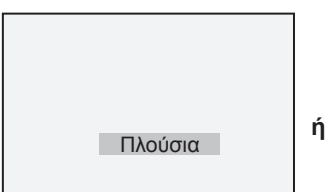

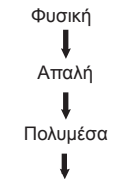

Προσωπικός

 **Σημείωση :** η ρύθμιση **Προσωπικός** είναι η ρύθμιση που ορίζετε μέσω του μενού Εικόνας στο κύριο μενού. Αυτή είναι η μόνή ρύθμιση στις ρυθμίσεις Έξυπνης Εικόνας που μπορεί να τροποποιηθεί. Όλες οι άλλες ρυθμίσεις είναι προκαθορισμένες από το εργοστάσιο για ευκολία.

Το χαρακτηριστικό **Έξυπνου Ήχου** σας προσφέρει μια επιλογή 4 ρυθμίσεων ήχου, οι οποίες είναι: **Κινηματογράφος**, **Μουσική**, **Ομιλία** και **Προσωπικός.**

Πατήστε επανειλημμένα το κουμπί ( ) για να μετακινηθείτε στις ρυθμίσεις έτσι ώστε να επιλέξετε τη λειτουργία που επιθυμείτε.

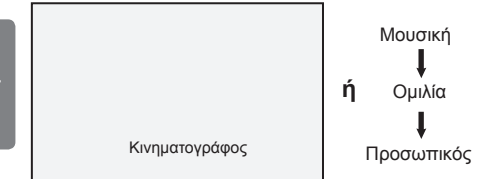

 **Σημείωση :** η ρύθμιση **Προσωπικός** είναι η ρύθμιση που ορίζετε μέσω του μενού Ήχου στο κύριο μενού. Αυτή είναι η μόνη ρύθμιση στις ρυθμίσεις Έξυπνου Ήχου που μπορεί να τροποποιηθεί. Όλες οι άλλες ρυθμίσεις είναι προκαθορισμένες από το εργοστάσιο για ευκολία.

### **Ορισμός των ρυθμίσεων Εικόνας**

**Πλούσια :** Ρυθμίσεις για έντονη και ευκρινή εικόνα, κατάλληλες για λαμπερό περιβάλλον και για χρήση σε παρουσιάσεις για την επίδειξη της ποιότητας της τηλεόρασης με πηγές καλής ποιότητας.

**Φυσική :** Λειτουργία αναφοράς για συνθήκες καθιστικού χώρου και μέσα σήματα.

**Απαλή :** Προορίζεται για σήματα κακής ποιότητας. Κατάλληλο για προβολή σε καθιστικό χώρο.

- **Πολυμέσα :** Κατάλληλο για εφαρμογές γραφικών.
- **Προσωπικός :** Οι ρυθμίσεις εικόνας ρυθμίζονται ανάλογα με τις προτιμήσεις σας.

### **Ορισμός των ρυθμίσεων Ήχου**

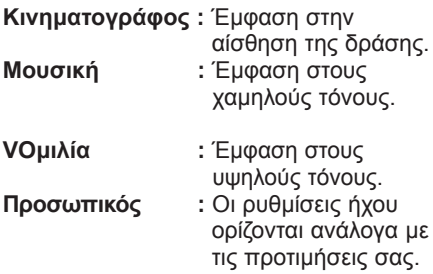

**36**

### 28 ¨Μορφή εικόνας

### **Μορφές εικόνας για οθόνες 4:3**

Πιέστε το πλήκτρο για να μετακινηθείτε στις διάφορες μορφές.

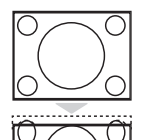

### **4:3**

Αυτή η μορφή συστήνεται για εμφάνιση της εικόνας 4:3 χρησιμοποιώντας την πλήρη επιφάνεια της οθόνης.

### **Διευρ/Ση 4:3**

Όταν έχει επιλεχθεί αυτή η μορφή, η εικόνα διευρύνεται κάθετα, μειώνοντας έτσι τις μαύρες οριζόντιες γραμμές.

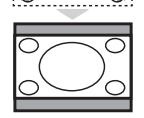

### **Συμπιεοη 16:9**

Αυτή η μορφή συστήνεται για την συμπίεση των κινηματογραφικών εικόνων πλήρους οθόνης σε πανοραμική μορφή. Όταν έχει επιλεχθεί αυτή η μορφή, οι μαύρες οριζόντιες γραμμές φαίνονται στο πάνω και κάτω μέρος της οθόνης της τηλεόρασης.

### **Μορφές εικόνας για τηλεοράσεις ευρείας οθόνης**

Πιέστε το πλήκτρο για να μετακινηθείτε στις διάφορες μορφές.

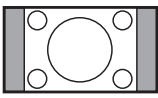

### **4:3**

Η εικόνα αναπαράγεται σε μορφή 4:3 και εμφανίζεται μία μαύρη ζώνη σε μία πλευρά της εικόνας.

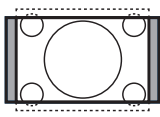

### **Διεύρυνση 14:9**

Η εικόνα μεγεθύνεται σε μορφή 14:9, και μία λεπτή μαύρη ζώνή παραμένει και στις δύο πλευρές της εικόνας. Αποκόπτεται τμήμα της εικόνας στο επάνω και κάτω μέρος της.

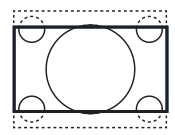

#### **Διεύρυνση 16:9**

Η εικόνα μεγεθύνεται σε μορφή 16:9. Αυτή η λειτουργία προτείνεται όταν προβάλλονται εικόνες με μαύρες ζώνες στο επάνω και κάτω μέρος (πανοραμική μορφή). Σε αυτή τη λειτουργία, αποκόπτονται μεγάλα τμήματα της εικόνας στο επάνω και κάτω μέρος.

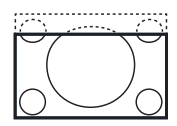

#### **Zoom Yπo/τλων**

Αυτή η λειτουργία χρησιμοποιείται για την προβολή εικόνων 4:3 σε πλήρη επιφάνεια οθόνης αφήνοντας ορατούς τους υποτίτλους. Αποκόπτεται το επάνω τμήμα της εικόνας.

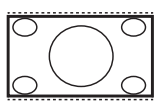

### **Υπερευρεία**

Αυτή η λειτουργία χρησιμοποιείται για την προβολή εικόνων 4:3 σε πλήρη επιφάνεια οθόνης μεγεθύνοντας τα πλαϊνά της εικόνας.

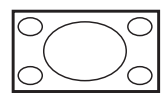

### **Ευρεία Οθόνη**

Η εικόνα εμφανίζεται με τις σωστές αναλογίες των εικόνων που μεταδίδονται σε μορφή 16:9.

 **Σημείωση:** Εάν εμφανίσετε μια εικόνα 4:3 σε αυτόν τον τρόπο λειτουργίας, θα μεγεθυνθεί οριζόντια.

### 29 Teletext

Tο Teletext (Τηλεκείμενο) είναι ένα σύστημα μετάδοσης πληροφοριών από ορισμένα κανάλια που μπορούν να χρησιμοποιηθούν όπως οι εφημερίδες. Επίσης παρέχει πρόσβαση σε υποτίτλους για θεατές με προβλήματα ακοής ή για άτομα που δεν γνωρίζουν τη γλώσσα μετάδοσης (καλωδιακά δίκτυα, δορυφορικά κανάλια, κτλ.).

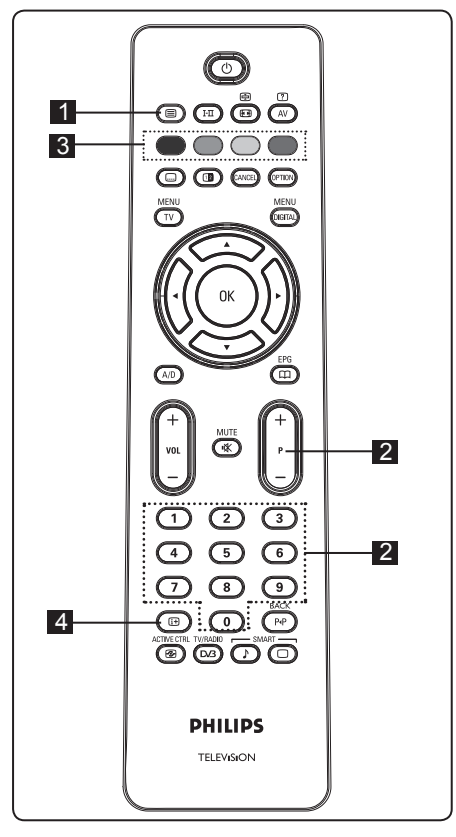

# Eλληνικα

### 1 **Ενεργοποίηση/Απενεργοποίηση Teletext**

Πατήστε αυτό το πλήκτρο για να ενεργοποιήσετε την εμφάνιση του teletext. Εμφανίζεται μια σελίδα περιεχομένων με μία λίστα στοιχείων που μπορείτε να προσπελάσετε. Κάθε στοιχείο διαθέτει έναν αντίστοιχο 3-ψήφιο αριθμό σελίδας. Αν το

 επιλεγμένο κανάλι δεν εκπέμπει teletext, θα εμφανιστεί η ένδειξη 100 και η οθόνη θα παραμείνει μαύρη. Συνεχίστε με έξοδο από το teletext πατώντας ξανά το πλήκτρο **.**

### 2 **Επιλογή σελίδας**

Εισαγάγετε τον αριθμό της επιθυμητής σελίδας χρησιμοποιώντας τα πλήκτρα **0** έως **9** ή τα πλήκτρα **P –/+**. Παράδειγμα: σελίδα 120, πληκτρολογήστε **120**. O αριθμός εμφανίζεται στην επάνω αριστερή γωνία της οθόνης. Όταν εντοπιστεί η σελίδα, ο μετρητής διακόπτει την αναζήτηση και εμφανίζεται η σελίδα. Επαναλάβετε αυτή τη διαδικασία για να δείτε άλλη σελίδα. Αν ο μετρητής συνεχίσει την αναζήτηση, σημαίνει ότι η σελίδα δεν μεταδίδεται. Σε αυτήν την περίπτωση, επιλέξτε άλλο αριθμό.

### 3 **Άμεση πρόσβαση** στα **στοιχεία**  $\overline{\bigcirc}$

Οι χρωματιστές περιοχές εμφανίζονται στο κάτω μέρος της οθόνης. Τα πλήκτρα με τα 4 χρώματα χρησιμοποιούνται για την πρόσβαση στα στοιχεία ή στις αντίστοιχες σελίδες. Οι χρωματιστές περιοχές αναβοσβήνουν όταν δεν είναι ακόμη διαθέσιμο το στοιχείο ή η σελίδα.

### 4 **Περιεχόμενα**

Σας επιστρέφει στη σελίδα περιεχομένων (συνήθως σελίδα 100 ή μενού λίστας περιεχομένων).

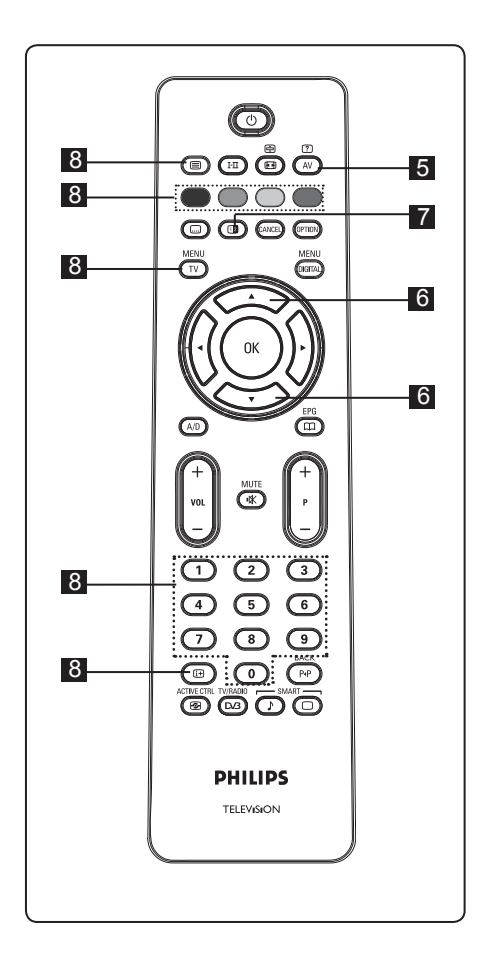

### $\overline{C}$ 5 **Κρυφές πληροφορίες**

Για να εμφανίσετε ή να αποκρύψετε τις κρυφές πληροφορίες όπως οι λύσεις παιχνιδιών ή αινιγμάτων.

### 6 **Μεγέθυνση σελίδας**

Σας επιτρέπει να εμφανίσετε το επάνω ή κάτω μέρος της σελίδας. Εάν το πατήσετε ξανά, η σελίδα επιστρέφει στο κανονικό μέγεθος.

### 7 **Εικόνα/Teletext**

- Πατήστε το πλήκτρο ⊆
- Πατήστε το πλήκτρο **<sup>Ω</sup> για να** εμφανιστεί το Τηλεκείμενο στη δεξιά και η εικόνα στην αριστερή πλευρά της οθόνης.
- Πατήστε το πλήκτρο (Δ) για να επιστρέψετε σε εικόνα πλήρους teletext.
- Πατήστε το πλήκτρο <u>Θ</u> για να επιστρέψετε σε εικόνα πλήρους οθόνης.
- 8 **Αγαπημένες σελίδες Σημείωσή :** διαθέσιμο μόνο σε Αναλογική λειτουργία RF.

Αντί για τις συνήθεις χρωματιστές περιοχές που εμφανίζονται στο κάτω μέρος της οθόνης, μπορείτε να αποθηκεύσετε 4 αγαπημένες σελίδες στα 40 πρώτα κανάλια τα οποία μπορείτε στη συνέχεια να προσπελάσετε με τα έγχρωμα πλήκτρα (κόκκινο, πράσινο, κίτρινο, μπλε). Μετά τη ρύθμιση, αυτές οι αγαπημένες σελίδες γίνονται η προεπιλογή κάθε φορά που επιλέγετε το teletext.

 Για να αποθηκεύσετε τις αγαπημένες σελίδες, συνεχίστε ως εξής: MENU

- Πατήστε το πλήκτρο (τν) για να μεταβείτε στη λειτουργία αγαπημένων σελίδων.
- Χρησιμοποιήστε τα πλήκτρα για να καταχωρήσετε τή σελίδα teletext που θέλετε να αποθηκεύσετε ως αγαπημένή σελίδα.
- Πατήστε παρατεταμένα το έγχρωμο πλήκτρο της επιλογής σας για 5 δευτερόλεπτα περίπου. Η σελίδα αποθηκεύτηκε τώρα.
- Επαναλάβετε τα βήματα 2 έως 3 με τα άλλα έγχρωμα πλήκτρα.
- Για έξοδο από τη λειτουργία αγαπημένων σελίδων, πατήστε

το πλήκτρο (<sup>τν</sup>). Για έξοδο από τη λειτουργία teletext, πατήστε το πλήκτρο .

### **Σημείωση**

Για να διαγράψετε αγαπημένες σελίδες, πατήστε παρατεταμένα το πλήκτρο για 5 δευτερόλεπτα περίπου.

### 30 Χρήση της τηλεόρασης ως οθόνη υπολογιστή

Η τηλεόρασή σας μπορεί να χρησιμοποιηθεί ως οθόνη υπολογιστή. **Σημείωση :**  η σύνδεση με υπολογιστή είναι διαθέσιμη μόνο μέσω συνδετήρα **HDMI**. Η σύνδεση **VGA** δεν υποστηρίζεται.

### **30.1 Σύνδεση του υπολογιστή**

### **Σημαντικό**

Για να λειτουργήσει η τηλεόραση ως οθόνη υπολογιστή, πρέπει να εκτελέσετε τα παρακάτω βήματα.

- 1 Συνδέστε την έξοδο DVI του υπολογιστή σας στο σύνδεσμο **HDMI 1 ή HDMI 2** της τηλεόρασης. Χρησιμοποιήστε καλώδιο HDMI σε DVI αν η έξοδος DVI
- προορίζεται για τη σύνδεση. <sup>2</sup> Συνδέστε το καλώδιο ήχου στην υποδοχή ήχου του υπολογιστή και στις υποδοχές ήχου L / R (**EXT3**) της
- τηλεόρασης**.** <sup>3</sup> Πατήστε το πλήκτρο για να εμφανίσετε τη Λίστα Πηγών και χρησιμοποιήστε το πλήκτρο ▲ ▼ για να επιλέξετε HDMI 1 ή HDMI 2.

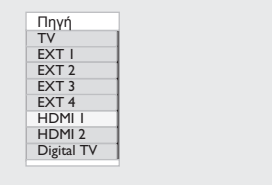

- $4$  Πατήστε το πλήκτρο ► / (οκ) για να μεταβείτε στην επιλεγμένή πηγή.
- **31.2 Έλεγχος ρυθμίσεων τηλεόρασης με συνδεδεμένο υπολογιστή**
- 1 Πατήστε το πλήκτρο (**TV)** για να
- εμφανίσετε το κύριο μενού.<br>2 Πατήστε τα πλήκτρα ∡ ▼ για να επιλέξετε **Εικόνα**, **Hχoσ** ή **Χαρακ/ ριστικά** και το πλήκτρο ► / (οκ) για να καταχωρήσετε το επιλεγμένο στοιχείο
- του μενού.<br>3 Πατήστε το πλήκτρο ∡ ▼ για να επιλέξετε τις ρυθμίσεις ή το πλήκτρο ◀ ▶ για να επιλέξετε ή να προσαρμόσετε τη ρύθμιση.
- 4 Για να επιστρέψετε στο προηγούμενο
- μενού, πατήστε το πλήκτρο ◀.<br>■ Για έξοδο από το μενού, πατήστε το πλήκτρο  $\sqrt{\text{TV}}$
- **Μενού Εικόνας**
- Το μενού Εικόνας αποτελείται από τα χαρακτηριστικά **Фωτεινoτησ**, **Αντίθεση**, **Θερμ/Σια Xρωμ, Αντίθεση+, Οριζ. Μετακίν.** και **Κάθετή μετακ/ση**.
- Εκτός από τα χαρακτηριστικά **Οριζ. Μετακίν.** και **Κάθετή μετακ/ση**, όλα τα υπόλοιπα λειτουργούν με τον ίδιο ακριβώς τρόπο όπως τα χαρακτηριστικά στη λειτουργία Εικόνας τηλεόρασης (δείτε τη σελίδα 35).
- Το χαρακτηριστικό **Οριζ. Μετακίν.** σας επιτρέπει να ρυθμίζετε την οριζόντια θέση της εικόνας. Το χαρακτηριστικό **Κάθετή μετακ/ση** σας επιτρέπει να ρυθμίζετε την κάθετη θέση της εικόνας.

#### **Μενού Χαρακτηριστικών**

- Το μενού Χαρακτηριστικών αποτελείται από τα χαρακτηριστικά **Λειτ. Επιλογής** και **Μορφή**.
- Όταν συνδέετε υπολογιστή που υποστηρίζει αναλύσεις **480p** ή **720p**, το στοιχείο **Λειτ. Επιλογής** είναι διαθέσιμο στο μενού **Χαρακ/ριστικά**. Αυτό θα σας επιτρέψει να επιλέξετε μεταξύ λειτουργίας **PC** και **HD**.
- Το χαρακτηριστικό **Μορφή** λειτουργεί ακριβώς με τον ίδιο τρόπο όπως οι μορφές οθόνης της τηλεόρασης. (δείτε τη σελίδα 37).

 **Σημείωση :** Όταν χρησιμοποιείτε HDMI για τη σύνδεση της τηλεόρασής σας με τον υπολογιστή, είναι πιθανό να μην λειτουργήσουν άριστα την πρώτη φορά. Συχνά αυτό επιλύεται αλλάζοντας την ανάλυση ή τις ρυθμίσεις της συσκευής που είναι συνδεδεμένή με την τηλεόραση. Σε ορισμένες περιπτώσεις, μπορεί να δείτε ένα πλαίσιο διαλόγου στην οθόνη και να χρειαστεί να πατήσετε το κουμπί "OK" για να συνεχίσετε να παρακολουθείτε τηλεόραση. Ανατρέξτε στο εγχειρίδιο χρήσης της συνδεδεμένης συσκευής σχετικά με τον τρόπο πραγματοποίησης των απαραίτητων αλλαγών..

### 31 Χρήση της τηλεόρασης σε λειτουργία HD (Υψηλής Ευκρίνειας)

Η λειτουργία HD (Υψηλής Ευκρίνειας) σας επιτρέπει να απολαμβάνετε πιο καθαρές και ευκρινείς εικόνες εάν χρησιμοποιείτε εξοπλισμό HD που μπορεί να εκπέμπει σήματα εικόνας υψηλής ευκρίνειας.

### **31.1 Σύνδεση του εξοπλισμού HD**

**Σημαντικό:** Για να λειτουργεί η τηλεόραση σε λειτουργία HD, πρέπει να εκτελέσετε τα παρακάτω βήματα.

- 1 Συνδέστε την έξοδο HDMI ή DVI του εξοπλισμού HD στο σύνδεσμο **HDMI 1 ή HDMI 2** της τηλεόρασης. Χρησιμοποιήστε καλώδιο DVI σε HDMI αν είναι συνδεδεμένη η έξοδος DVI. Μπορείτε επίσης να συνδέσετε τις εξόδους Component Video (Y, Pb, Pr) του εξοπλισμού HD (αν υπάρχουν) στις εισόδους Component Video (Ext 4) της τηλεόρασης.
- 2 Συνδέστε το καλώδιο ήχου στην υποδοχή ήχου του εξοπλισμού HD και στις υποδοχές ήχου L / R (**EXT3**) της τηλεόρασης**.**
- **3** Πατήστε το πλήκτρο ((AV) για να εμφανίσετε τη Λίστα Πηγών και χρησιμοποιήστε το πλήκτρο Δ ν για να επιλέξετε **HDMI 1** ή **HDMI 2 (**ή EXT 4 αν χρησιμοποιείτε σύνδεση YPbPr).

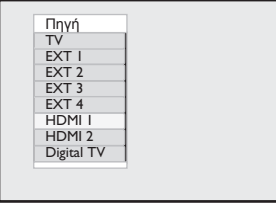

 $4$  Πατήστε το πλήκτρο ► / (οκ) για να μεταβείτε στην επιλεγμένη πηγή.

- **31.2 Έλεγχος ρυθμίσεων τηλεόρασης σε λειτουργία HD**
- 1 Πατήστε το πλήκτρο <u>(TV)</u> για να εμφανίσετε το κύριο μενού.
- 2 Πατήστε τα πλήκτρα ∡ ▼ για να επιλέξετε **Picture (Εικόνα)**, **Sound (Ήχος)**ή **Features (Χαρακ/ριστικά)** και το πλήκτρο  $\blacktriangleright$  / (οκ) για να καταχωρήσετε το επιλεγμένο στοιχείο του μενού.
- 3 Πατήστε το πλήκτρο  $\blacktriangle \blacktriangledown$  για να επιλέξετε τις ρυθμίσεις ή το πλήκτρο < ► για να επιλέξετε ή να προσαρμόσετε τη ρύθμιση.
- 4 Για να επιστρέψετε στο προηγούμενο μενού, πατήστε το πλήκτρο  $\blacktriangleleft$ .
- 5 Για έξοδο από το μενού, πατήστε το πλήκτρο <sup>(TV)</sup>.

#### **Μενού Εικόνας**

- Το μενού Εικόνας αποτελείται από τα χαρακτηριστικά **Фωτεινoτησ**, **Αντίθεση**, **Θερμ/Σια Xρωμ, Αντίθεση+, Οριζ. Μετακίν.** και **Κάθετή μετακ/ση**.
- Εκτός από τα χαρακτηριστικά **Οριζ. Μετακίν.** και **Κάθετή μετακ/ση**, όλα τα υπόλοιπα λειτουργούν με τον ίδιο ακριβώς τρόπο όπως τα χαρακτηριστικά στη λειτουργία Εικόνας τηλεόρασης (δείτε τη σελίδα 35).
- Το χαρακτηριστικό **Οριζ. Μετακίν.** σας επιτρέπει να ρυθμίζετε την οριζόντια θέση της εικόνας. Το χαρακτηριστικό **Κάθετή μετακ/ση** σας επιτρέπει να ρυθμίζετε την κάθετη θέση της εικόνας.

#### **Μενού Ήχου**

• Το μενού Ήχου αποτελείται από τα χαρακτηριστικά **Equalizer (Ισοσταθμιστής)**, **Ισορροπία**, **AVL (Όριο Έντασης)** και **Incredible Surround** και λειτουργούν με τον ίδιο ακριβώς τρόπο με τις ρυθμίσεις ήχου του μενού ήχου της τηλεόρασης (δείτε τη σελίδα 35).

#### **Μενού Χαρακτηριστικών**

• Το μενού Χαρακτηριστικών αποτελείται από τα χαρακτηριστικά **Xρoνoδ/ Koπτησ**, **Κλείδωμα**, **Γονικός έλεγχος**, **Λειτ. Επιλογής** και **Active Control (Ενεργός Έλεγχος)**. Εκτός από το χαρακτηριστικό **Λειτ. Επιλογής**, όλα τα υπόλοιπα χαρακτηριστικά λειτουργούν με τον ίδιο ακριβώς τρόπο όπως στο μενού ήχου της τηλεόρασης (δείτε τις σελίδες 34-36).

#### **31. 3 Επιλογή Λειτουργίας (Mode Selection) στο μενού Χαρακτηριστικά**

Όταν συνδέετε εξοπλισμό HD (Υψηλής Ευκρίνειας) που υποστηρίζει αναλύσεις 480p ή 720p (HDMI μόνο), η λειτουργία Mode Selection θα είναι διαθέσιμη στο μενού Χαρακτηριστικά (Features). Η λειτουργία Mode Selection σας επιτρέπει να επιλέξετε μεταξύ των λειτουργιών PC (Υπολογιστή) και HD (Υψηλής Ευκρίνειας).

Eλληνικα

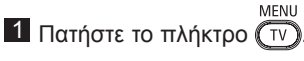

2 Πατήστε επανειλημμένα τα πλήκτρα Δ ï μέχρι να επιλεγεί η ρύθμιση **Χαρακ/ ριστικά** και πατήστε το πλήκτρο  $\blacktriangleright$  / για να αποκτήσετε πρόσβαση στο

μενού **Χαρακ/ριστικά**.

8 Πατήστε το πλήκτρο ▼ για να επιλέξετε **Λειτ. Επιλογής**.

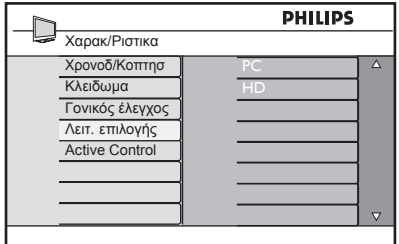

- 4 Πατήστε το πλήκτρο ► για πρόσβαση στη λειτουργία **Λειτ. Επιλογής**.
- 5 Πατήστε το πλήκτρο Δ ν για να επιλέξετε μεταξύ των λειτουργιών **PC** (Υπολογιστή) and **HD** (Υψηλής Ευκρίνειας).
- 6 Για να επιστρέψετε στο προηγούμενο μενού, πατήστε το πλήκτρο  $\blacktriangleleft$ .
- 7 Για έξοδο από το μενού, πατήστε το πλήκτρο .

#### **31. 4 Επιλογή της λειτουργίας Display (native 1080) στο μενού Χαρακτηριστικά (Features)**

#### **Σημείωση**

Η λειτουργία Display (native 1080) είναι διαθέσιμη μόνο στα μοντέλα 1080p.

Όταν συνδέετε εξοπλισμό HD (Υψηλής Ευκρίνειας) που υποστηρίζει ανάλυση 1080i (για HDMI ή Y, Pb, Pr), η λειτουργία Display (native 1080) θα είναι διαθέσιμη στο μενού Χαρακτηριστικά. Αυτή η λειτουργία επιτρέπει την παρακολούθηση στην αρχική μορφή υψηλής ευκρίνειας (1080i μόνο). Αυτή είναι πραγματική ανάλυση υψηλής ευκρίνειας από τα σήματα εισόδου σας.

MENU 1 Πατήστε το πλήκτρο  $\widehat{(\mathbb{W})}$ 

- 2 Πατήστε επανειλημμένα τα πλήκτρα ▲ ï μέχρι να επιλεγεί η ρύθμιση **Χαρακ/ ριστικά** και πατήστε το πλήκτρο  $\blacktriangleright$  / για να αποκτήσετε πρόσβαση στο μενού **Χαρακ/ριστικά**.
- 3 Πατήστε το πλήκτρο ν για να επιλέξετε **Display (Οθόνη))**.

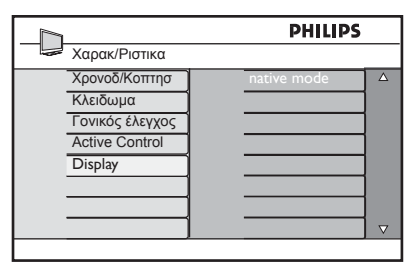

- 4 Πατήστε το πλήκτρο ▶ για πρόσβαση στη λειτουργία **Display (Οθόνη)**.
- 5 Πατήστε το πλήκτρο ▶ για πρόσβαση στη λειτουργία **Oχι/Nαι** στο μενού **native 1080**.

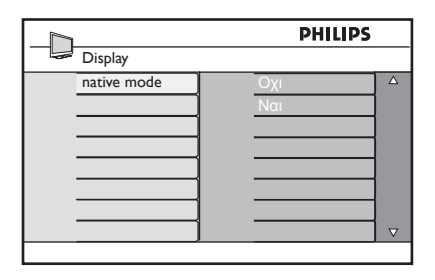

- 6 Πατήστε το πλήκτρο Δ ν για να επιλέξετε τη λειτουργία **Oχι/Nαι**. Η επιλογή **Nαι** επιτρέπει την παρακολούθηση στην αρχική μορφή υψηλής ευκρίνειας (1080i μόνο).
- 6 Για να επιστρέψετε στο προηγούμενο μενού, πατήστε το πλήκτρο  $\blacktriangleleft$ .
- 7 Για έξοδο από το μενού, πατήστε το πλήκτρο (TV)

### **31. 5 Υποστηριζόμενες μορφές εισόδου**

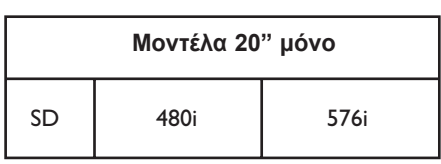

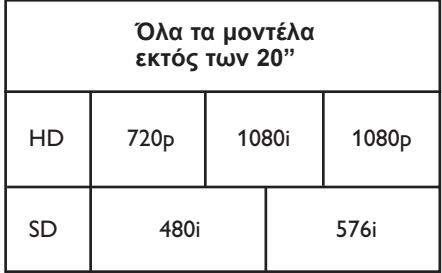

### **Σημείωση**

Οι Μορφές SD (Τυπικής Ευκρίνειας) είναι μόνο για συνδέσεις YPbPr.

### **Σημείωση**

παρακαλούμε αλλάξτε τη μορφή εικόνας της συσκευής σας (συσκευή αναπαραγωγής DVD, καλωδιακός αποκωδικοποιητής, κλπ.) σε τυπική μορφή. Για παράδειγμα, για μια συσκευή αναπαραγωγής DVD, επιλέξτε 720p, 1080i ή 1080p.

**Παρακαλούμε έχετε υπ' όψιν ότι αυτό δεν αποτελεί ελάττωμα της συσκευής της τηλεόρασης.** 

### 32 Σύνδεση άλλου εξοπλισμού

**32.1 Σύνδεση VCR ή συσκευής εγγραφής DVD**

### **Με καλώδιο scart**

- 1 Συνδέστε τα καλώδια κεραίας (1) και (2) όπως απεικονίζεται.
- **2** Συνδέστε το καλώδιο scart 3 όπως απεικονίζεται.
- **3** Πατήστε το πλήκτρο (AV) στο τηλεχειριστήριο για να εμφανίσετε τή Λίστα Πηγών.
- 4Πατήστε επανειλημμένα το πλήκτρο ï για να επιλέξετε **EXT2** και πατήστε το πλήκτρο ► / (οκ) για να επιβεβαιώσετε την επιλογή.

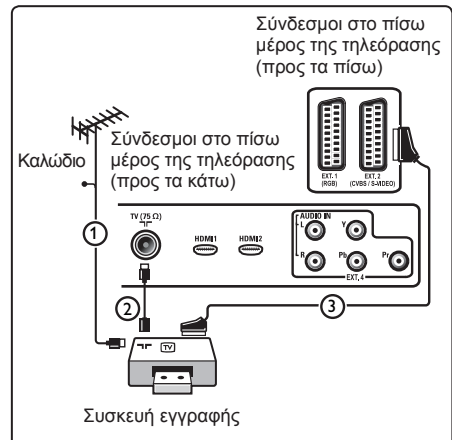

Eλληνικα

### **Μόνο με το καλώδιο κεραίας**

- 1 Συνδέστε τα καλώδια κεραίας ① και ② όπως απεικονίζεται.
- 2Συντονίστε το δοκιμαστικό σήμα της συσκευής εγγραφής σας και αποθηκεύστε το δοκιμαστικό σήμα στον αριθμό προγράμματος 0. (Δείτε «Χειροκίνητος συντονισμός αναλογικών προγραμμάτων», σελίδα 28. Δείτε επίσης το εγχειρίδιο χρήσης της συσκευής εγγραφής).

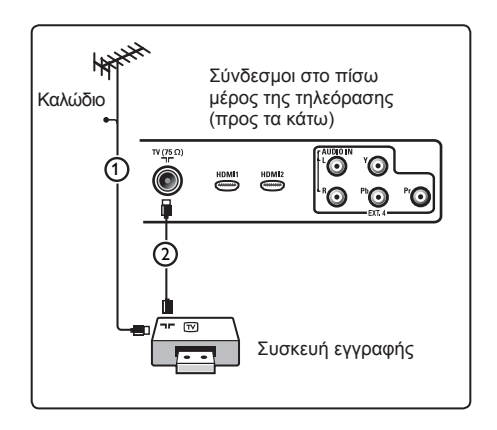

### **32.2 Σύνδεση αποκωδικοποιητή και VCR**

Συνδέστε ένα καλώδιο scart (4) στον αποκωδικοποιητή σας και στο σύνδεσμο scart της συσκευής εγγραφής σας. Δείτε επίσης το εγχειρίδιο χρήσης της συσκευής εγγραφής

### **Προειδοποίηση**

Μην τοποθετείτε τη συσκευή εγγραφής πολύ κοντά στην οθόνη καθώς ορισμένες συσκευές μπορεί να επηρεάζονται από τα σήματα της οθόνης. Αφήστε ελάχιστη απόσταση 0,5 μέτρο από την οθόνη.

### Συμβουλή

Μπορείτε επίσης να συνδέσετε τον αποκωδικοποιητή σας απευθείας στο **EXT1** ή **EXT2** με καλώδιο scart.

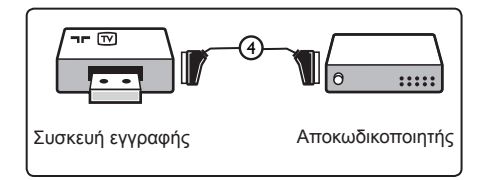

### **32.3 Σύνδεση 2 VCR ή ενός VCR και μίας συσκευής εγγραφής DVD**

### **Με καλώδια scart**

- 1 Συνδέστε τα καλώδια κεραίας (1), (2) και (3) όπως απεικονίζεται.
- 2Συνδέστε τις συσκευές VCR ή τη συσκευή εγγραφής DVD στο **EXT1** και στο **EXT2** με τα καλώδια scart (4) και (5).
- **3** Πατήστε το πλήκτρο (ΔV) στο τηλεχειριστήριο για να εμφανίσετε τη λίστα Πηγών.
- **4 Πατήστε το πλήκτρο ▼ για να** επιλέξετε **EXT1** ή **EXT2** και πατήστε το πλήκτρο ►/ (οκ) για να επιβεβαιώσετε την επιλογή.

### **Μόνο με τα καλώδια κεραίας**

- 1 Συνδέστε τα καλώδια κεραίας (1), (2) και (3) όπως απεικονίζεται.
- 2Συντονίστε το δοκιμαστικό σήμα της συσκευής εγγραφής σας και αποθηκεύστε το δοκιμαστικό σήμα στον αριθμό προγράμματος 0. (Δείτε «Χειροκίνητος συντονισμός αναλογικών προγραμμάτων», σελίδα 28. Δείτε επίσης το εγχειρίδιο χρήσης της συσκευής εγγραφής).

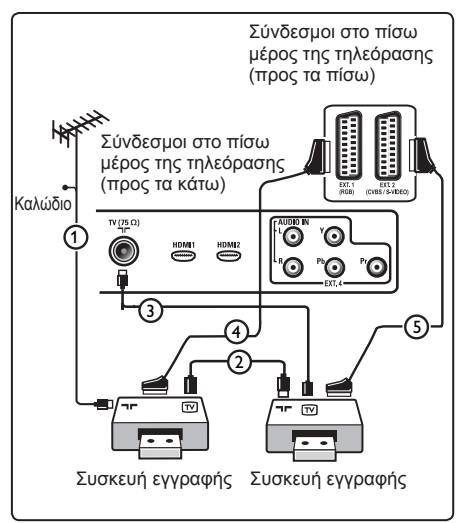

### **32.4 Σύνδεση δορυφορικού δέκτη**

#### **Με καλώδιο scart**

- 1 Συνδέστε τα καλώδια κεραίας (1) και (2) όπως απεικονίζεται.
- 2Συνδέστε το δορυφορικό σας δέκτη στο **EXT1** ή στο **EXT2** με ένα καλώδιο scart $(3)$ .
- **3** Πατήστε το πλήκτρο  $\left(\begin{smallmatrix} A\bigvee \end{smallmatrix}\right)$  στο τηλεχειριστήριο για να εμφανίσετε τη λίστα Πηγών.
- **4 Πατήστε το πλήκτρο ▼ για να** επιλέξετε **EXT1** ή **EXT2** και πατήστε το πλήκτρο ►/ (οκ) για να επιβεβαιώσετε την επιλογή.

### **Με συνδέσμους Component Video**

Δείτε «Σύνδεση συσκευής αναπαραγωγής DVD, δορυφορικού δέκτη ή κιβωτίου σύνδεσης», δείτε τη σελίδα 46.

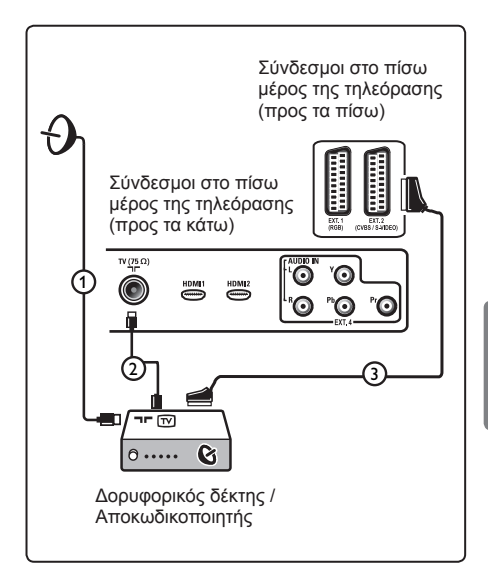

#### **32.5 Σύνδεση συσκευής αναπαραγωγής DVD, κιβωτίου σύνδεσης ή κονσόλας παιχνιδιών**

### **Με σύνδεσμο HDMI**

Το HDMI είναι το κορυφαίο νέο πρότυπο για τη διασύνδεση ψηφιακής εικόνας και ήχου.

- 1Συνδέστε τον εξοπλισμό σας με το σύνδεσμο HDMΙ.
- 2 Πατήστε το πλήκτρο (AV) στο τηλεχειριστήριο για να εμφανίσετε τη λίστα Πηγών.
- **3** Πατήστε το πλήκτρο ▼ για να επιλέξετε **HDMI 1** ή **HDMI 2** και πατήστε το πλήκτρο ►/ (οκ) για να επιβεβαιώσετε την επιλογή.

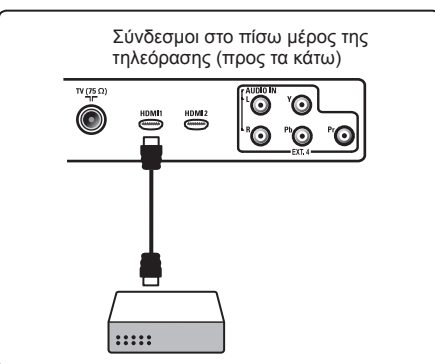

- **32.6 Σύνδεση συσκευής αναπαραγωγής DVD, δορυφορικού δέκτη ή κιβωτίου σύνδεσης**
- **Με συνδέσμους Component Video**
- 1Συνδέστε τα τρία χωριστά καλώδια component video (1) στις υποδοχές YPbPr της συσκευής αναπαραγωγής DVD και στις υποδοχές Y (κίτρινη), Pb (μπλε) και Pr (κόκκινη) του **EXT4** της τηλεόρασης.
- 2Συνδέστε το καλώδιο ήχου στις υποδοχές ήχου του DVD L και R και στην υποδοχή ήχου L/R του **EXT4** (2).
- **3** Πατήστε το πλήκτρο (ΔΥ) στο τηλεχειριστήριο για να εμφανίσετε τη λίστα Πηγών.
- **4 Πατήστε το πλήκτρο ▼ για να επιλέξετε EXT 4** και πατήστε το πλήκτρο  $\blacktriangleright$ / ( $\circ$ K) για να επιβεβαιώσετε την επιλογή.
- 5Στην περίπτωση κιβωτίου σύνδεσης ή/και δορυφορικού δέκτη, συνδέστε επίσης το καλώδιο της κεραίας της τηλεόρασης ή/και το καλώδιο της δορυφορικής κεραίας (3) και το καλώδιο κεραίας (4).

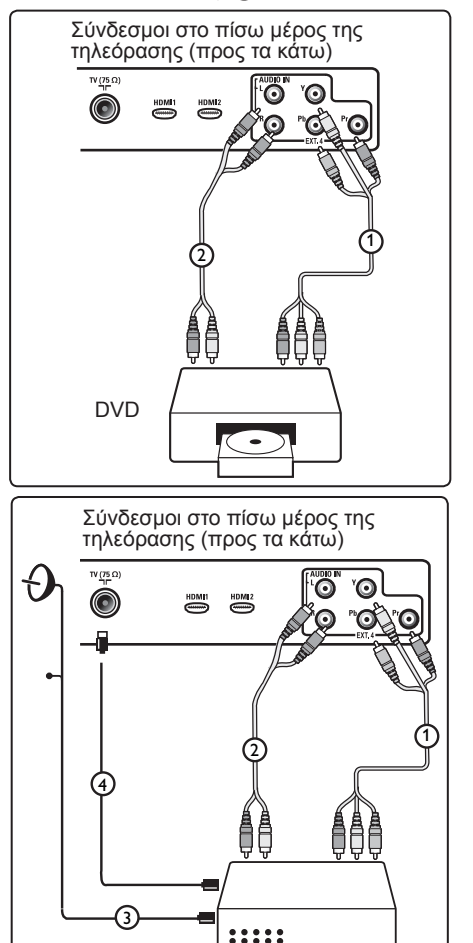

Δορυφορικός δέκτης / Αποκωδικοποιητής

### **Σημείωση**

- Τα καλώδια έχουν συχνά χρωματική κωδικοποίηση. Συνδέστε το κόκκινο στο κόκκινο, το λευκό στο λευκό, κτλ.
- Οι ετικέτες για τις υποδοχές component video μπορεί να διαφέρουν ανάλογα με τη συσκευή DVD που είναι συνδεδεμένη. Παρόλο που μπορεί να διαφέρουν οι συντομογραφίες, τα γράμματα Β και R αντιπροσωπεύουν το μπλε και κόκκινο σήμα component, αντίστοιχα και το Y δηλώνει το σήμα φωτεινότητας. Ανατρέξτε στις οδηγίες χρήσης της συσκευής DVD για τους ορισμούς και τις λεπτομέρειες σύνδεσης.
- Για βέλτιστη προβολή, σας συμβουλεύουμε να ρυθμίσετε τον εξοπλισμό σας στην υψηλότερή δυνατή λειτουργία οθόνης που υποστηρίζεται.

### **Προειδοποίηση**

σε περίπτωση που παρατηρήσετε κυλιόμενες εικόνες, λάθος χρώματα ή καθόλου χρώμα, καθόλου εικόνα ή συνδυασμούς των παραπάνω στην οθόνη, επαληθεύστε την ορθότητα των συνδέσεων και αν η ανάλυση και το πρότυπο σήματος του συνδεδεμένου εξοπλισμού έχουν ρυθμιστεί σωστά. Δείτε το εγχειρίδιο χρήσης του εξοπλισμού σας.

### **32.7 Σύνδεση υπολογιστή**

### **Σημείωση**

- Μόνο η ψηφιακή έξοδος του υπολογιστή μπορεί να συνδεθεί μέσω καλωδίου DVI σε HDMI. Η σύνδεσή **VGA δεν υποστηρίζεται.**
- Πριν συνδέσετε τον υπολογιστή σας στην τηλεόραση, επιλέξτε τις ρυθμίσεις οθόνης του υπολογιστή σε συχνότητα ανανέωσης 60 Hz.

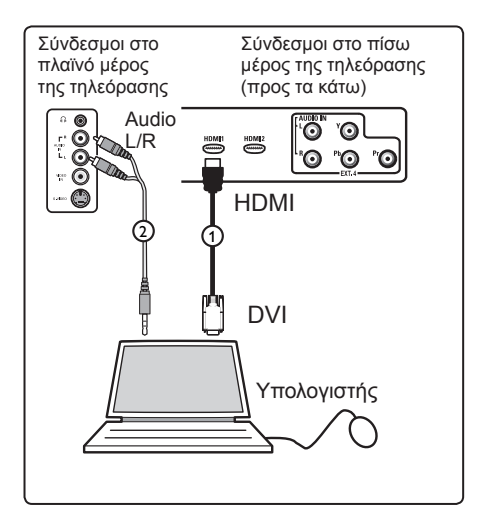

### **Υπολογιστής με σύνδεσμο DVI**

- 1Χρησιμοποιήστε ένα καλώδιο DVI σε HDMI για τή σύνδεσή με έναν σύνδεσμο HDMI της τηλεόρασής σας (1).
- 2Συνδέστε το καλώδιο ήχου στην υποδοχή ήχου του υπολογιστή και στις υποδοχές L/R AUDIO της τηλεόρασης **EXT3** (2).
- **3** Πατήστε το πλήκτρο ( AV ) στο τηλεχειριστήριο για να εμφανίσετε τή λίστα Πηγών.
- **4** Πατήστε το πλήκτρο ▼ για να επιλέξετε **HDMI 1 ή HDMI 2** και πατήστε το πλήκτρο ▶/ (٥κ) για να επιβεβαιώσετε την επιλογή.

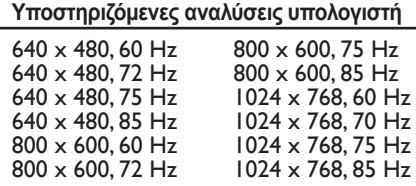

Ανάλυση υπολογιστή για τηλεοράσεις LCD. Δεν ισχύει για τηλεοράσεις 20" LCD ή Plasma.

1280 x 768, 60 Hz 1280 x 1024, 60 Hz 1360 x 768, 60 Hz

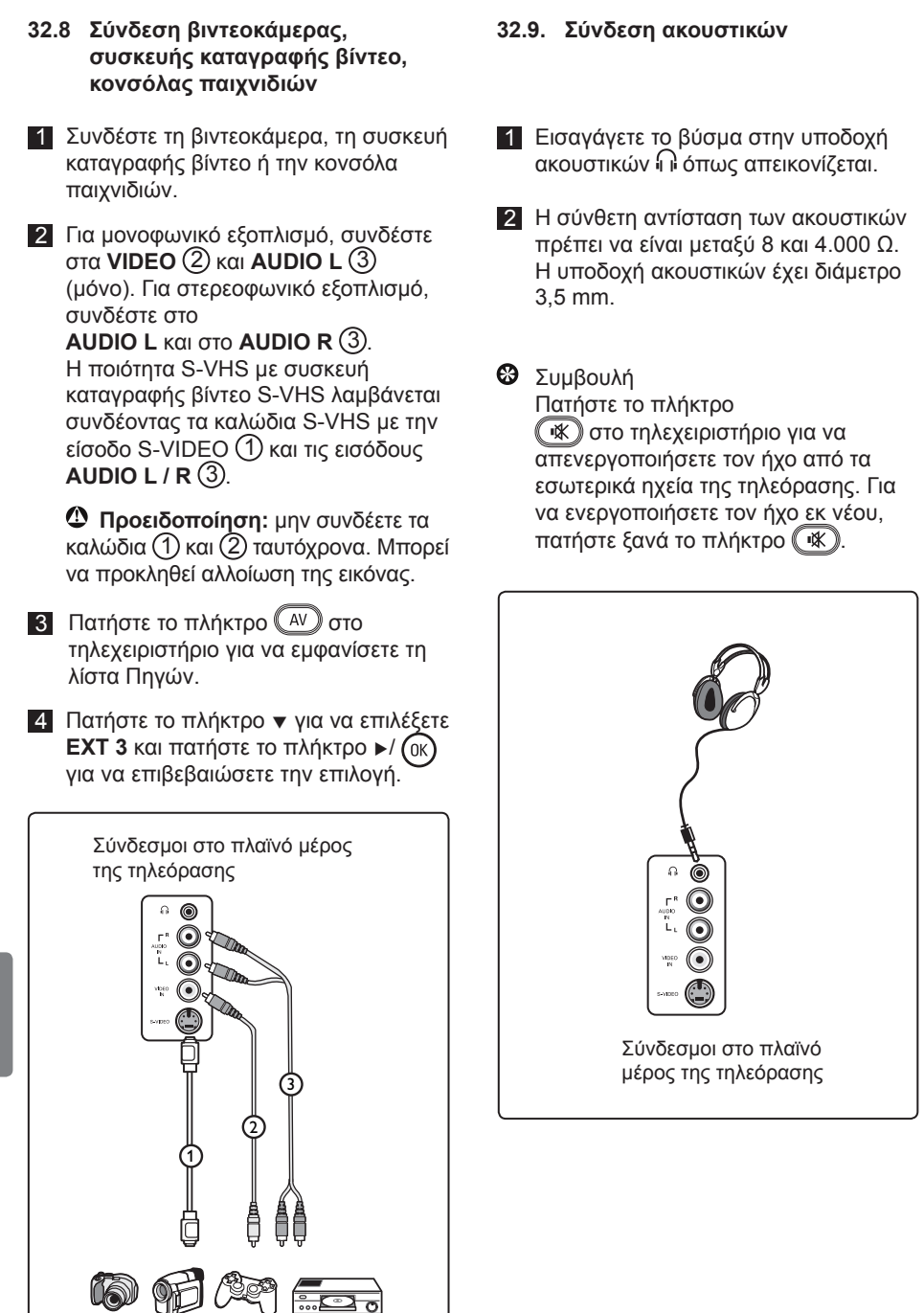

### 33 Αντιμετώπιση προβλημάτων

Παρακάτω δίνεται ένας κατάλογος προβληματικών ενδείξεων που ενδέχεται να αντιμετωπίσετε με την τηλεόρασή σας. Πριν καλέσετε για σέρβις, πραγματοποιήστε αυτούς τους απλούς ελέγχους.

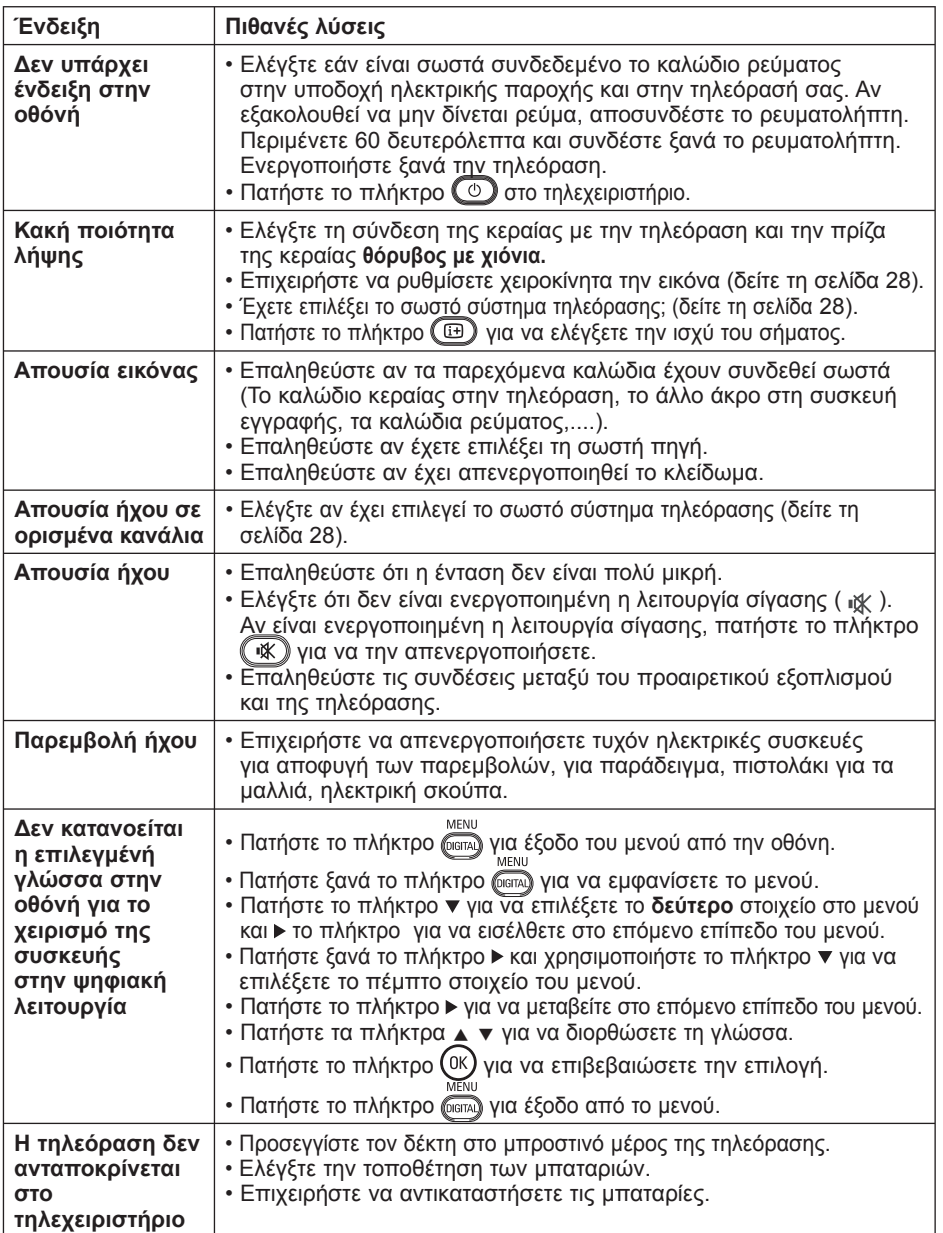

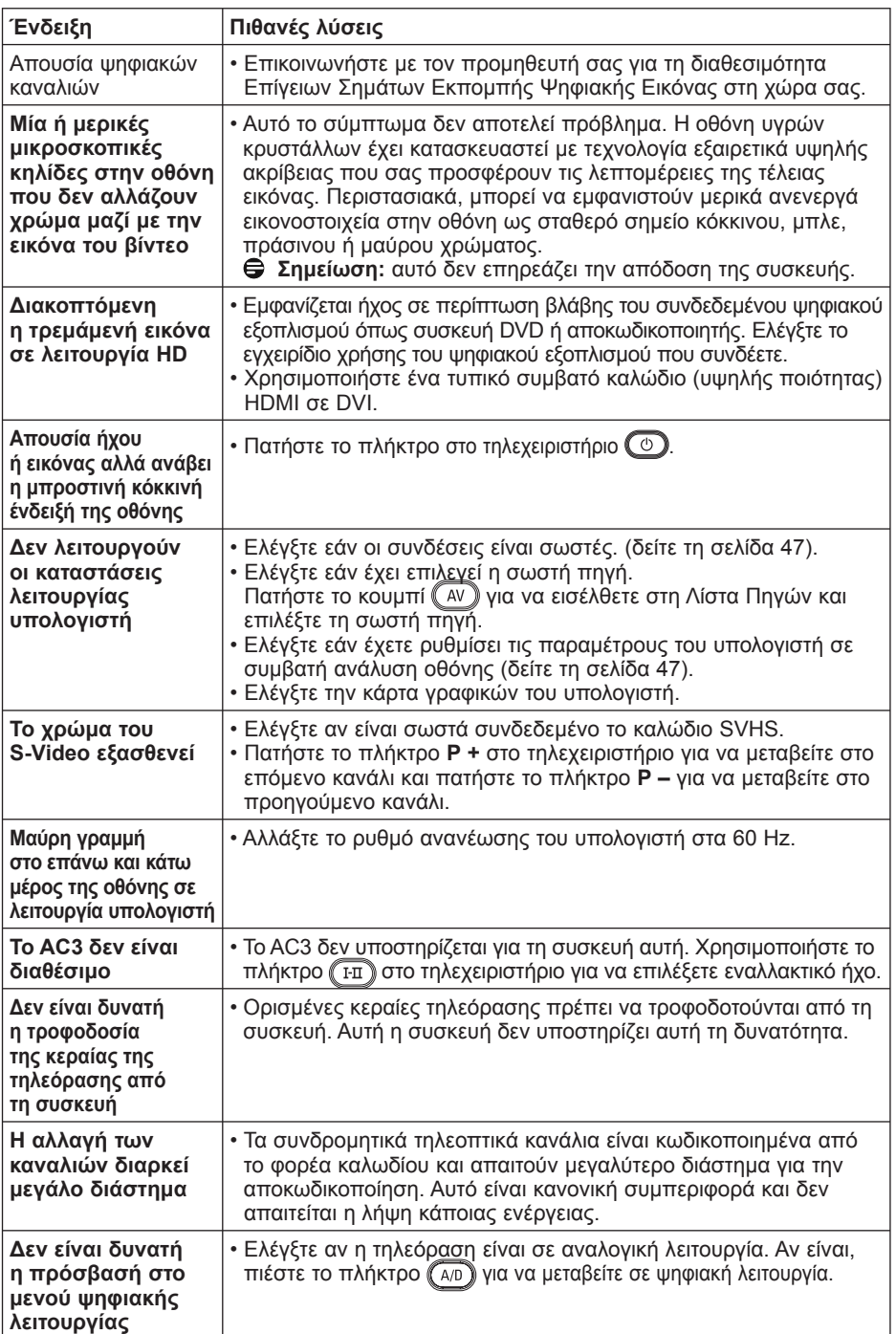

**DVI** (Digital Visual Interface) : Ένα πρότυπο ψηφιακής διασύνδεσης που έχει δημιουργηθεί από την Ομάδα Εργασίας Ψηφιακής Προβολής (DDWG) για τη μετατροπή αναλογικών σημάτων σε ψηφιακά για να είναι κατάλληλο τόσο για τις αναλογικές όσο και για τις ψηφιακές οθόνες.

**RGB, σήματα** : Πρόκειται για τρία σήματα εικόνας, Κόκκινο Πράσινο και Μπλε, που δημιουργούν την εικόνα. H χρήση αυτών των σημάτων βελτιώνει την ποιότητα της εικόνας.

**S-VHS, σήματα** : Πρόκειται για 2 ανεξάρτητα σήματα εικόνας Α/Ε από τα πρότυπα εγγραφής S-VHS και Hi-8. Τα σήματα φωτεινότητας Y (ασπρόμαυρο) και τα σήματα χρώματος C (έγχρωμο) καταγράφονται χωριστά στην ταινία. Με αυτόν τον τρόπο παρέχεται καλύτερη ποιότητα εικόνας σε σχέση με το τυπικό βίντεο (VHS και 8 mm) όπου τα σήματα Y/C συνδυάζονται σε ένα σήμα εικόνας.

**16:9** : Αναφέρεται στο λόγο μεταξύ του μήκους και του ύψους της οθόνης. Οι τηλεοράσεις ευρείας οθόνης έχουν λόγο 16/9, ενώ οι τηλεοράσεις συμβατικής οθόνης έχουν λόγο 4/3.

**MHEG** (Ομάδα ειδικών για την κωδικοποίηση πληροφοριών πολυμέσων και υπερμέσων) : παρέχει πρότυπα για την κωδικοποιημένη απεικόνιση των αντικειμένων πληροφοριών πολυμέσων και υπερμέσων που εναλλάσσονται μεταξύ των εφαρμογών και υπηρεσιών με τη χρήση μιας ποικιλίας μέσων. Τα αντικείμενα προσδιορίζουν τη δομή της παρουσίασης ενός πολυμέσου και υπερμέσου.

**HDMI** (High-Definition Multimedia Interface) : Παρέχει μία μή συμπιεσμένη διασύνδεση όλων των ψηφιακών ήχων/εικόνων μεταξύ της τηλεόρασης και οποιουδήποτε στοιχείου με εξοπλισμό ήχου/εικόνας HDMI, όπως ψηφιακός αποκωδικοποιητής, συσκευή αναπαραγωγής DVD και δέκτης A/V. H διασύνδεση HDMI υποστηρίζει ενισχυμένη εικόνα ή εικόνα υψηλής ευκρίνειας συν ψηφιακό ήχο δύο καναλιών.

**Σύστημα** : Οι τηλεοπτικές εικόνες δεν εκπέμπονται με τον ίδιο τρόπο σε όλες τις χώρες. Υπάρχουν διαφορετικά πρότυπα: BG, DK, I, και LL'. H ρύθμιση συστήματος (σελίδα 28) χρησιμοποιείται για την επιλογή αυτών των διαφορετικών προτύπων. Αυτό δεν πρέπει να συγχέεται με την χρωματική κωδικοποίηση PAL ή SECAM. H κωδικοποίηση PAL χρησιμοποιείται στις περισσότερες χώρες της Ευρώπης, η κωδικοποίηση SECAM στη Γαλλία, στη Ρωσία και στις περισσότερες χώρες της Αφρικής. Οι Ηνωμένες Πολιτείες και η Ιαπωνία χρησιμοποιούν ένα διαφορετικό σύστημα που ονομάζεται NTSC.

**MPEG** (Ομάδα ειδικών κινούμενης εικόνας) είναι το παρωνύμιο που έχει δοθεί σε μια ομάδα Διεθνών Προτύπων που χρησιμοποιούνται για την κωδικοποίηση οπτικοακουστικών πληροφοριών σε μια ψηφιακή συμπιεσμένη μορφή.

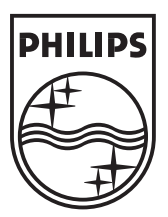

© 2007 Koninklijke Philips N.V. All rights reserved Document order number: 3139 125 38455